# **P4TDH**

## **FCC Statement and Copyright**

This equipment has been tested and found to comply with the limits of a Class B digital device, pursuant to Part 15 of the FCC Rules. These limits are designed to provide reasonable protection against harmful interference in a residential installation. This equipment generates, uses and can radiate radio frequency energy and, if not installed and used in accordance with the instructions, may cause harmful interference to radio communications. There is no guarantee that interference will not occur in a particular installation.

The vendor makes no representations or warranties with respect to the contents here of and specially disclaims any implied warranties of merchantability or fitness for any purpose. Further the vendor reserves the right to revise this publication and to make changes to the contents here of without obligation to notify any party beforehand.

Duplication of this publication, in part or in whole is not allowed without first obtaining the vendor's approval in writing.

The content of this user's is subject to be changed without notice and we will not be responsible for any mistakes found in this user's manual. All the brand and product names are trademarks of their respective companies.

i

## **Contents**

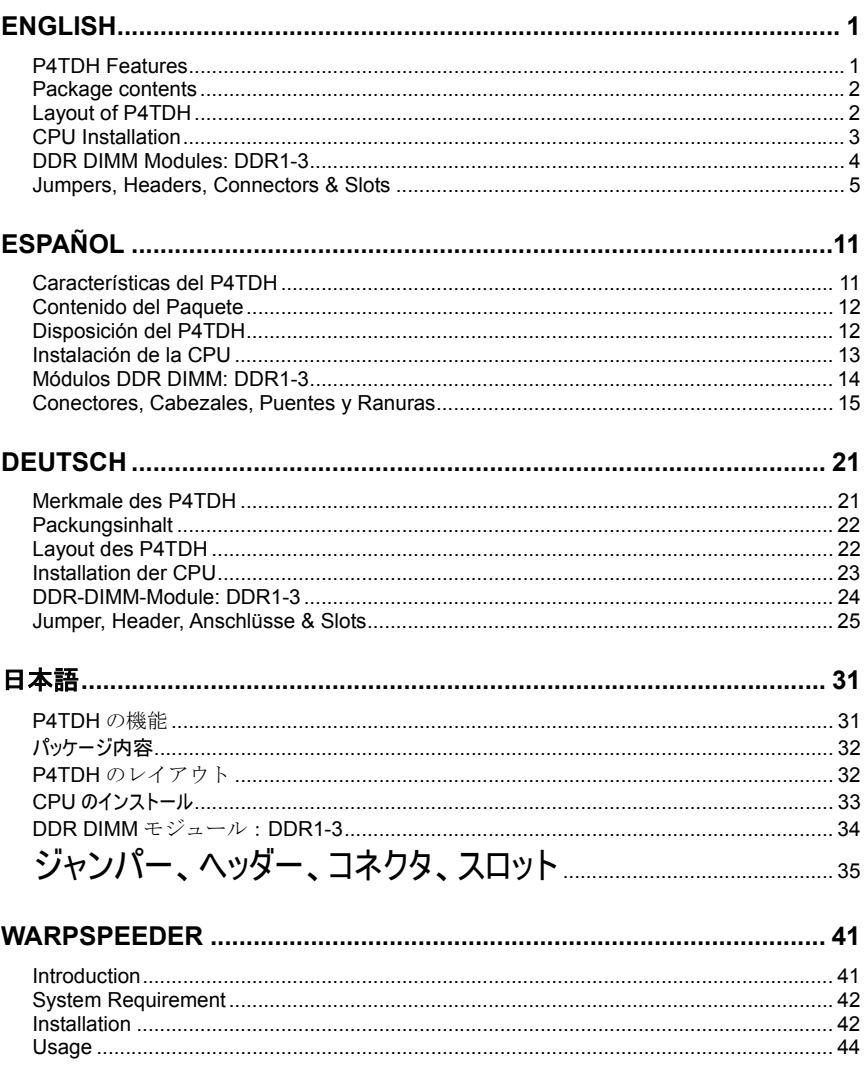

 $\ddot{\mathbf{i}}$ 

## **Contents**

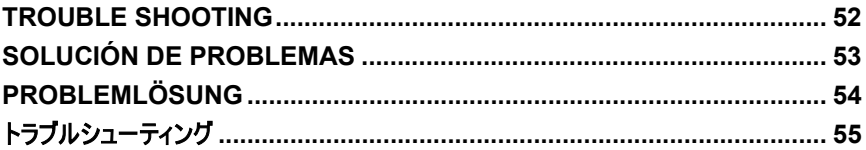

 $\ddot{\text{iii}}$ 

## **English**

## **P4TDH Features**

- Use Intel 82845G/ 82801DB Chipset, Winbond W83627HF, LAN Chip (optional), Serials ATA Controller (optional), IEEE 1394 chip (optional) and H/W sound chip CMI 8738 (optional).
- Contains on board I/O facilities, which include a serial port, a parallel port, a VGA port, a PS/2 mouse port, a PS/2 keyboard port, audio ports, USB ports, a LAN port (optional), two USB in the game ports (optional) and a game port.
- $\bullet$  Supports the Intel Pentium  $4^{\circ}$  (Socket 478) processor up to 2.53 GHz.
- Supports Ultra 100/66/33, BMIDE and PIO modes.
- Supports USB2.0 High Speed Device.
- Supports up to three single-sided or two double-sided \* 8 for DDR 200/266 MHz unregister (Non-ECC) devices, running at 400/533 MHz Front Side Bus frequency.
- Does not support double-side x 16 DDR devices.
- Supports AGP 2.0 interface, 2X/4X Fast write protocol. (1.5V Only)
- **C** Complies with PC ATX form factor specifications.
- Supports popular operating systems such as Windows 98SE, Windows NT, Windows 2000, Windows ME, Windows XP, LINUX and SCO UNIX.
- **C** Intel<sup>®</sup> AC'97 2.2 compatible (optional).
- **G** High S/N ratio meets PC 99 requirements.
- 6CH DAC, applicable for leading motherboard chipsets.
- **C** Line-in phonejack share with rear out.
- $\odot$  Micro phone-jack share with Bas and Center.

## **Package contents**

- HDD Cable X 1, FDD Cable X 1
- Flash Memory Writer for BIOS update X 1
- USB Cable X 2 (Optional)
- **C** Rear I/O Panel for ATX Case X 1 (Optional)
- **G** Fully Setup Driver CD X 1
- IEEE 1394 Cable X 1 (Optional)

## **Layout of P4TDH**

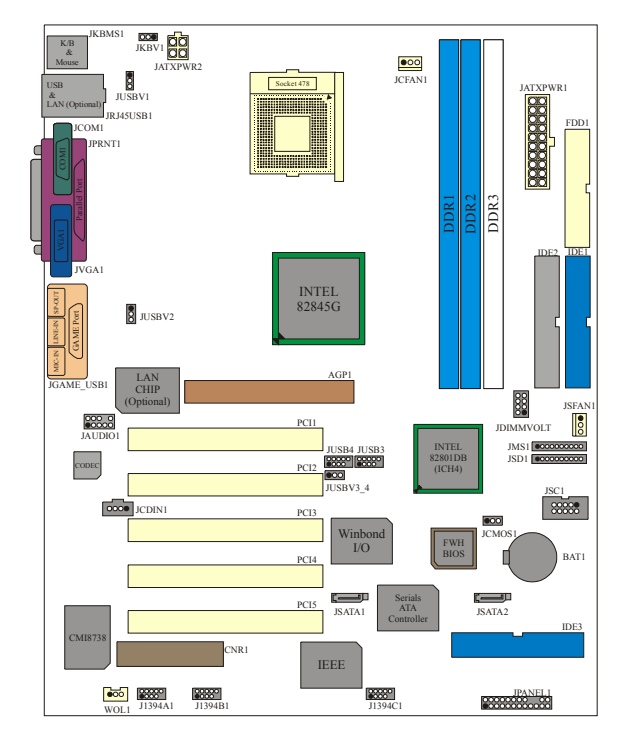

## **CPU Installation**

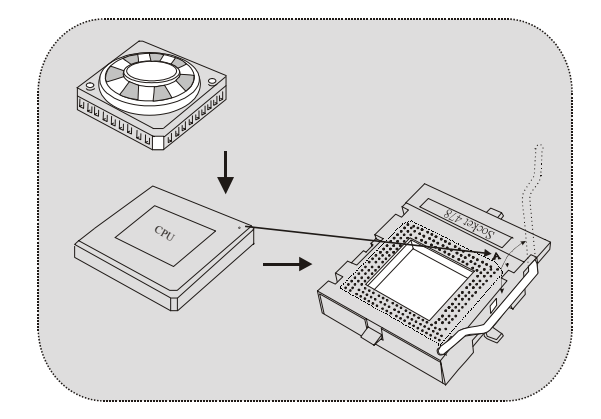

- 1. Pull the lever sideways away from the socket then raise the lever up to 90-degree angle.
- 2. Locate Pin A in the socket and lock for the white dot or cut edge in the CPU. Match Pin A with the white dot/cut edge then insert the CPU.
- 3. Press the lever down. Then Put the fan on the CPU and buckle it and put the fan's power port into the JCFAN1, then to complete the installation.

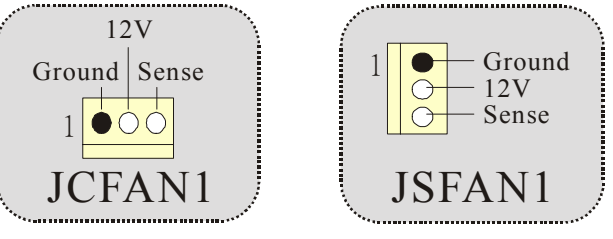

### **CPU/ System Fan Headers: JCFAN1/ JSFAN1**

## **DDR DIMM Modules: DDR1-3**

DRAM Access Time: 2.5V Unregister (Non-ECC) DDR 200/266 MHz Type required.

DRAM Type: 64MB/ 128MB/ 256MB/ 512MB DIMM Module (184 pin) Due to the limitation of chipset, this board only can support up to 2 banks of DDR memory.

However, in the market, there are so many single-sided modules occuping half bank. BIOSTAR would like to utilize the modules as many as possible. So we divide one bank into 2 sockets. That means the bank just can support one double-sided or two single-sided modules only.

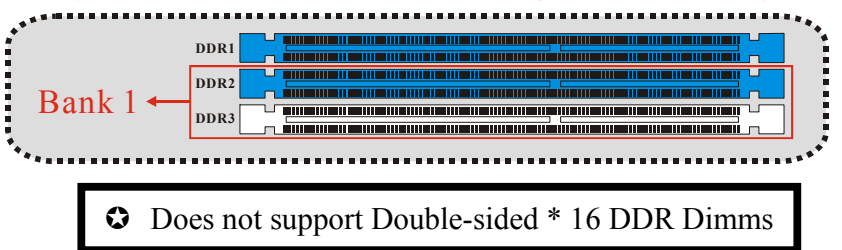

The Bank 1, contain 2 DDR sockets, one blue & one white.

- ※ If you have one DDR module and you are not sure if it is a single or double- sided DDR module, please insert in DDR1 (blue color) socket first.
- ※ If you have two DDR modules and you are not sure if they are single or double-sided DDR modules, please insert in DDR1 and 2 (blue color) Sockets.
- ※ DDR 3, white color sockets, only support single-sided DDR module.
- ※ Supports up to two double-sided\*8 on DDR1/2.

**f** For better compatibility, before insert DDR modules into the **sockets, we strongly suggest to use the same type of modules including the model, speed and size of memory.**

## **Jumpers, Headers, Connectors & Slots**

#### **Hard Disk Connectors: IDE1/ IDE2/ (IDE3=>optional)**

The motherboard has a 32-bit Enhanced PCI IDE Controller that provides PIO Mode 0~4, Bus Master, and Ultra DMA / 33/ 66/ 100 functionality. It has three HDD connectors IDE1 (primary), IDE2 (secondary) and IDE3 (optional).

The IDE connectors can connect a master and a slave drive, so you can connect up to four hard disk drives. The first hard drive should always be connected to IDE1.

#### **Serial ATA Connector: (JSATA1/ JSATA2=>optional)**

The motherboard has a PCI to SATA Controller with 2 channels S-ATA interface, it satisfy the SATA 1.0 spec and can transfer data up to 1.5GHz speed.

#### **Floppy Disk Connector: FDD1**

The motherboard provides a standard floppy disk connector that supports 360K, 720K, 1.2M, 1.44M and 2.88M floppy disk types. This connector supports the provided floppy drive ribbon cables.

#### **Accelerated Graphics Port Slot: AGP1**

Your monitor will attach directly to that video card. This motherboard supports video cards for PCI slots, but it is also equipped with an Accelerated Graphics Port (AGP/ only 1.5V and 4X AGP card can be supported). An AGP card will take advantage of AGP technology for improved video efficiency and performance, especially with 3D graphics.

#### **Communication Network Riser Slot: CNR1**

The CNR specification is an open Industry Standard Architecture, and it defines a hardware scalable riser card interface, which supports audio, network and modem only.

#### **Peripheral Component Interconnect Slots: PCI1-5**

This motherboard is equipped with 5 standard PCI slots. PCI stands for Peripheral Component Interconnect, and it is a bus standard for expansion cards, which has, supplanted the older ISA bus standard in most ports. This PCI slot is designated as 32 bits.

 $\overline{\phantom{a}}$  5

#### **Power Connectors: JATXPWR1/ JATXPWR2**

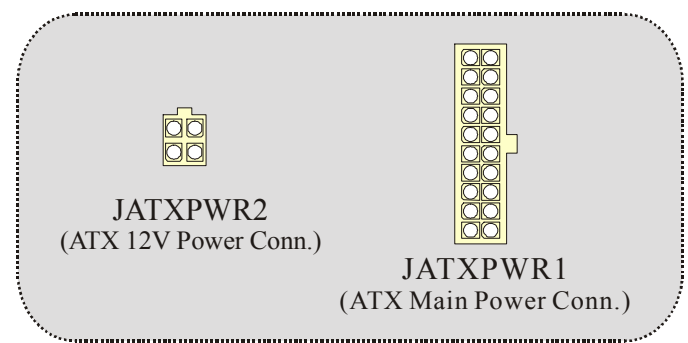

### **DIMM Power Selection Header: JDIMMVOLT (Optional)**

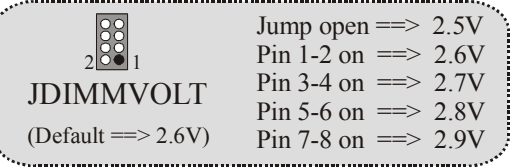

• It is for over voltage function.

 $\begin{array}{ccc} \mathbf{1} & \mathbf{1} & \mathbf$ 

• Please set this header as "Open" while the voltage are adjusted via BIOS.

### **Wake On LAN Header: WOL1**

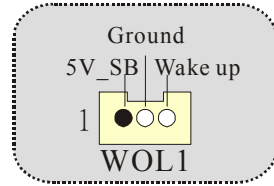

#### **Front USB Header: JUSB3/ JUSB4**

| Pin1,2 $\implies$ +5V<br>$Pin3.4 \implies Data(-)$<br>2 00000 <br>Pin5.6 $\equiv \gg$ Data(+)<br>1   0000<br>$Pin7.8 \implies$ Ground<br>$Pin9 \implies K EY$<br>JUSB3/4<br>$Pin10 \implies NA$ |  |
|----------------------------------------------------------------------------------------------------|--|
|----------------------------------------------------------------------------------------------------|--|

**5V/ 5VSB Selection for USB: JUSBV1/ (JUSBV2/3\_4=> Optional)**

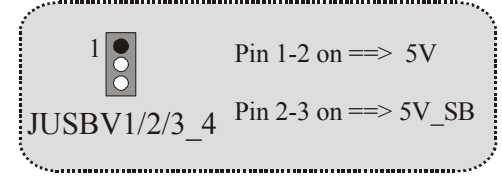

# **5V/ 5VSB Selection for Keyboard: JKBV1**

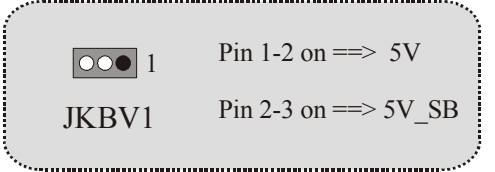

### **Front 1394 Header: J1394A1/J1394B1/J1394C1**

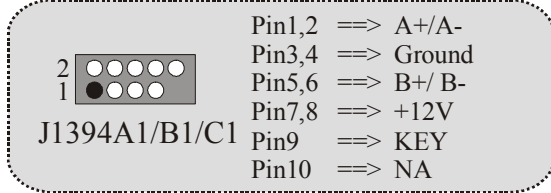

### **Memory Stick Header: JMS1 (optional)**

|                | $Pin1 \equiv \text{Sround}$ , $Pin2 \equiv \text{MS1}$ |
|----------------|--------------------------------------------------------|
|                | $Pin3 \equiv 3.3V$<br>$\mu$ Pin4 = $>$ MS2             |
| 1   0000000000 | $\mu$ Pin6 = $\mu$ MS4<br>$Pin5 \equiv > MS3$          |
|                | $\mu$ Pin8 = > MSCLK<br>$Pin7 \equiv >MS5$             |
| JMS1           | $Pin9 \equiv >MSPWCTL#$                                |
|                | $Pin10 \equiv >> MSLED$                                |
|                |                                                        |

**SD Memory Card Header: JSD1 (optional)** 

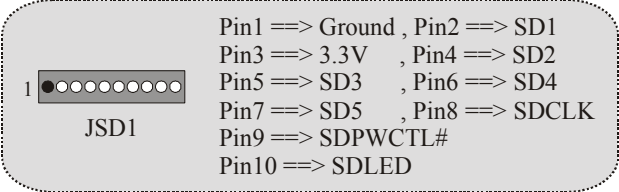

### **Smart Card Header: JSC1 (optional)**

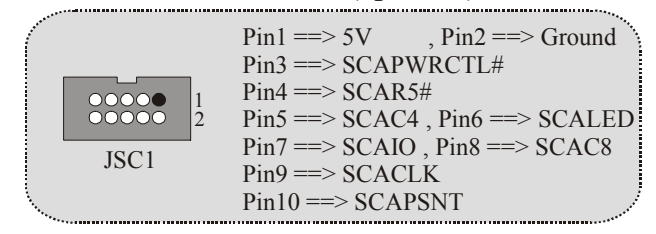

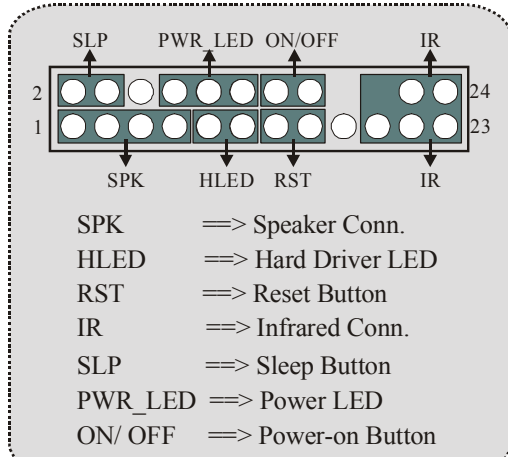

**Front Panel Connector: JPANEL1**

**Audio Subsystem: JAUDIO1/ JCDIN1** 

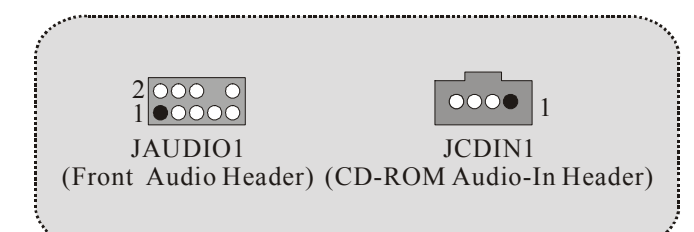

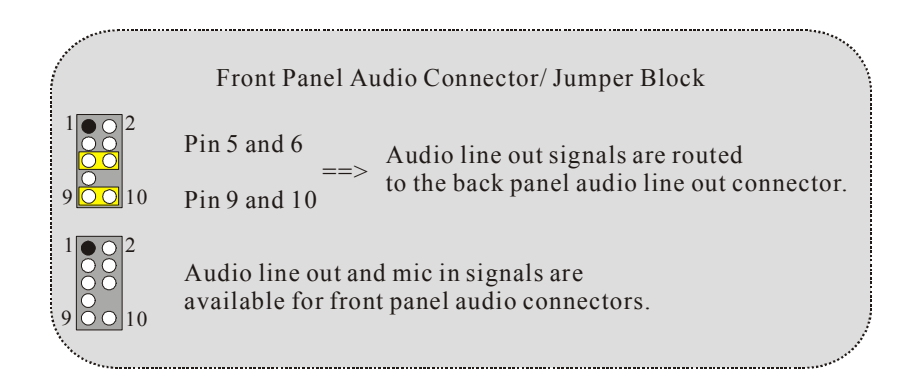

### **Back Panel Connectors**

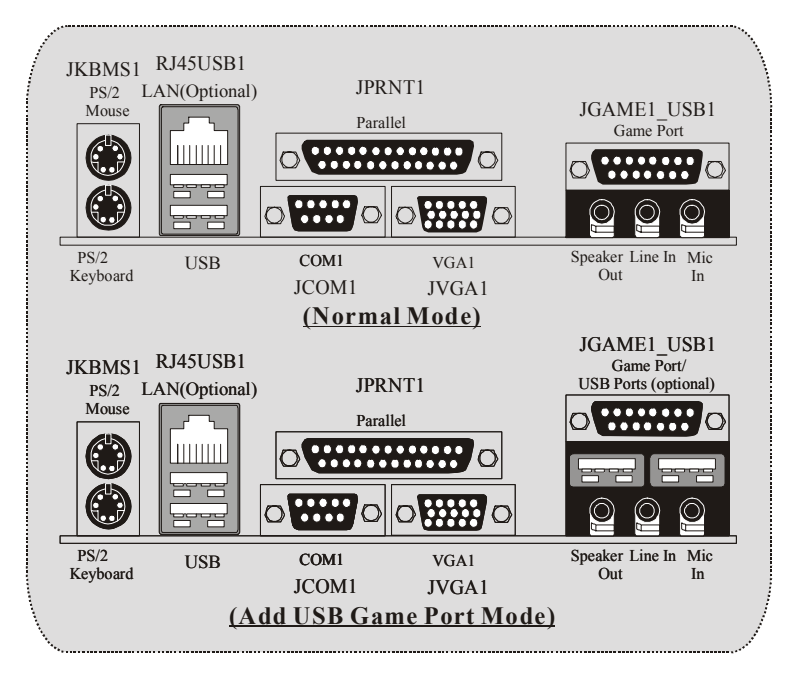

## **Español**

## **Características del P4TDH**

- Usa Chipset Intel 82845G/ 82801DB, Winbond W83627HF, Chip LAN (opcional), Controlador Serials ATA (opcional), Chip IEEE 1394 (opcional) y chip de audio H/W CMI 8738 (opcional).
- Contiene facilidades I/O integrados en la placa madre, en el que incluye un puerto en serie, un puerto paralelo, un puerto VGA, un puerto de ratón PS/2, un puerto de teclado PS/2, puertos de audio, puertos USB, un puerto LAN (opcional), dos USB ubicados en el puerto de juegos (opcional) y un puerto de juego.
- $\heartsuit$  Soporta procesador Intel Pentium  $4^{\circledast}$  (Socket 478) de hasta 2.53 GHz.
- Soporta Ultra 100/66/33, BMIDE y modos PIO.
- Soporta Dispositivo de Alta Velocidad USB2.0.
- Soporta hasta tres DDR de una cara o dos DDR de doble cara \* 8 para dispositivos DDR 200/266 MHz unregister (sin-ECC), corriendo a 400/533 MHz frecuencia Front Side Bus.
- No soporta dispositivos DDR de doble cara x 16.
- Soporta interface AGP 2.0, 2X/4X Fast write protocol. (Solamente para 1.5V)
- Compatible con las especificaciones del factor de forma de tamaño de PC ATX.
- Soporta sistemas operativos populares tales como Windows 98SE, Windows NT, Windows 2000, Windows ME, Windows XP, LINUX y SCO UNIX.
- Compatible con Intel<sup>®</sup> AC'97 2.2 (opcional).
- High S/N ratio reune los requisitos del PC 99.
- 6CH DAC, aplicables para los chipsets principales de la placa madre.
- Phonejack de la Entrada de Línea compartido con el rear out.
- Phone-jack del Micrófono compartido con el Bas y Center.

## **Contenido del Paquete**

- Cable HDD X 1, Cable FDD X 1
- Flash Memory Writer para actualización del BIOS X 1
- Cable USB X 2 (Opcional)
- Panel trasero I/O para caja ATX X 1 (Opcional)
- Configuración completa del Driver CD X 1
- Cable IEEE 1394 X1 (Opcional)

## **Disposición del P4TDH**

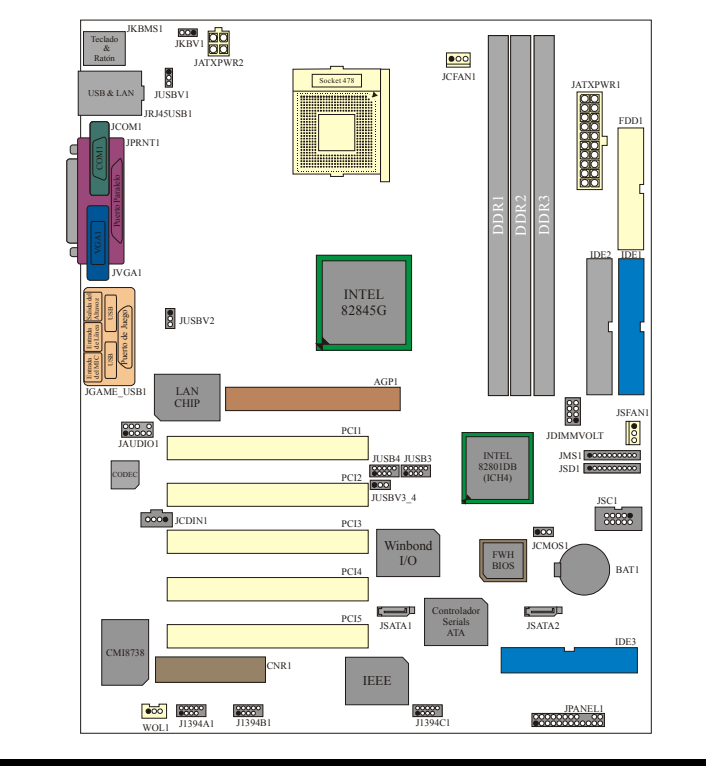

## **Instalación de la CPU**

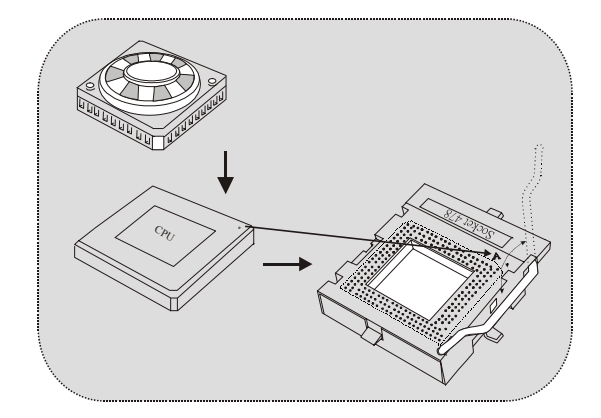

- 1. Tire de la palanca del lado del zócalo, luego levante la palanca hasta un ángulo de 90 grados.
- 2. Sitúe el contacto A del zócalo y busque el punto blanco o corte el borde en la CPU. Empareje el contacto A con el punto blanco/ corte del borde, luego inserte la CPU.
- 3. Presione la palanca para abajo. Ponga el ventilador en la CPU y abróchelo. Luego ponga el puerto de corriente del ventilador en el JCFAN1. Y ya habrá completado su instalación.

### **CPU/ Cabezales del Sistema de Ventilación: JCFAN1/ JSFAN1**

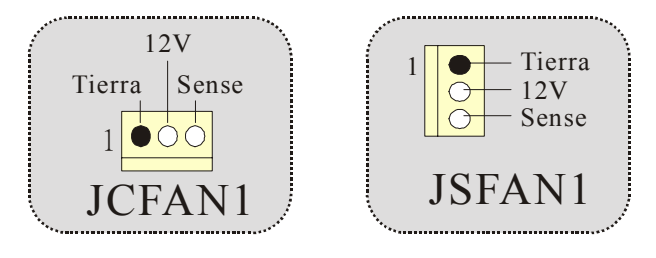

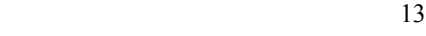

## **Módulos DDR DIMM: DDR1-3**

DRAM Tiempo de Acceso: 2.5V Unregister (Sin-ECC) DDR 200/266 MHz Tipo requerido.

DRAM Tipo: 64MB/ 128MB/ 256MB/ 512MB Módulo DIMM (184 pin) Debido a la limitación de los chipsets, ésta placa solamente puede

soportar hasta 2 bancos de memoria DDR. Sin embargo, en el mercado existe cantidades de módulos de una cara ocupando la mitad de los bancos. BIOSTAR desea utilizar los módulos a la mayor cantidad posible. Es por ésta razon que dividimos un banco en 2 sockets. Ésto significa que un banco solamente puede soportar un módulo de doble cara o dos módulos de una cara.

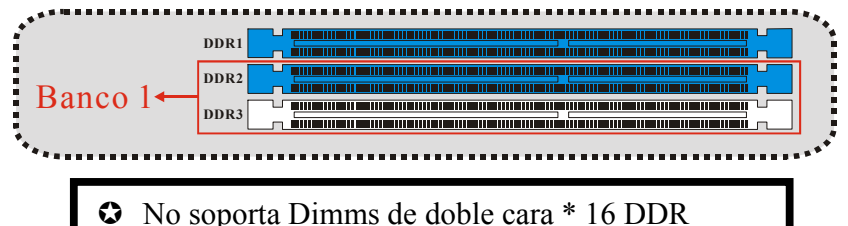

The Banco 1, contiene 2 sockets DDR, uno azul y uno blanco.

- ※ Si usted tiene un módulo DDR y no está seguro si el módulo DDR es de una cara o de doble cara, por favor primeramente inserte en el socket DDR1.
- ※ Si usted tiene dos módulos DDR y no está seguro si los módulos DDR son de una cara o de doble cara, por favor inserte en los sockets DDR1 y 2 (color azul).
- ※ DDR 3, sockets de color blanco, solamente soporta módulos DDR de una cara.
- ※ En DDR1/2 soportan hasta dos de doble cara \*8.

; **Para mejor compatibilidad, antes de insertar los módulos DDR en los sockets, le damos la mejor sugerencia de usar el mismo tipo de módulos incluyendo el modelo, la velocidad, y el tamaño de memoria.**

14 and 14

### **Conectores, Cabezales, Puentes y Ranuras**

#### **Conectores del Disco Duro: IDE1/ IDE2/ (IDE3=>opcional)**

La placa madre tiene un controlador de 32-bit PCI IDE que proporciona Modo PIO 0~4, Bus Master, y funcionalidad Ultra DMA / 33/ 66/ 100. Tiene dos conectores HDD IDE1 (primario) y IDE2 (secundario).

El conector IDE puede conectar a un master y un drive esclavo, así puede conectar hasta cuatro discos rígidos. El primer disco duro debe estar siempre conectado al IDE1.

#### **Conector Serial ATA: (JSATA1/ JSATA2=>opcional)**

Ésta placa madre contiene un PCI junto a un controlador SATA con 2 canales de interface S-ATA de interface, que satisface el spec de SATA 1.0 y también puede transferir datos de hasta una velocidad de 1.5GHz.

#### **Conector para Disquete: FDD1**

La placa madre proporciona un conector estándar del disquete (FDC) que soporta 360K, 720K, 1.2M, 1.44M y 2.88M tipos de disquete. Éste conector utiliza los cables de cinta proporcionados por el disquete.

#### **Ranura del Puerto Acelerado para Gráficos: AGP1**

Su monitor se fijará directamente a la tarjeta de video. Ésta placa madre soporta tarjetas de video para ranuras PCI, y también está equipado con un Puerto Acelerado para Gráficos (AGP/ solamente soporta 1.5V y 4X tarjeta AGP). Ésta tarjeta AGP tomará ventaja de la tecnología del AGP para el mejoramiento de la eficiencia y funcionamiento del video, especialmente con gráficos 3D.

#### **Ranura de la Banda de Suspensión de Comunicación y Red: CNR1**

La especificación CNR es una abierta Industria de Arquitectura Estándar, que define una tarjeta de interface escalable del hardware en el que soporta audio, network y modem.

#### **Ranura de Interconexión del Componente Periférico: PCI1-5**

La placa madre está equipada con una ranura estándar ISA. ISA es la sigla para Configuración Estándar de la Industria de Arquitectura, y fue

diseñando como el bus estándar para la tarjeta de expansion en los '90 para las máquinas PC XT/AT. Ésta placa madre conserva compatibilidad hacia atrás con el antiguo y configuración lenta del bus.

#### **Conectores de Corriente: JATXPWR1/ JATXPWR2**

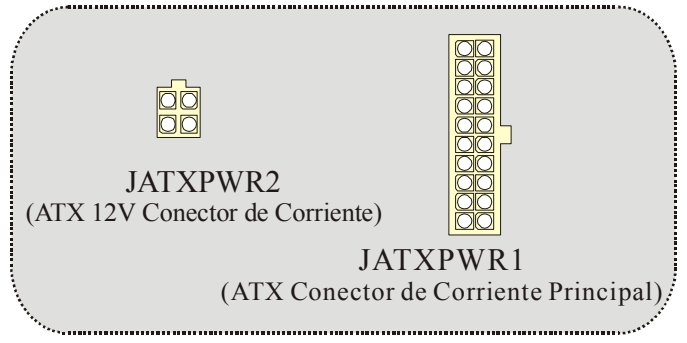

**Cabezal de Selección de la Corriente DIMM: DIMMVOLT (Opcional)**

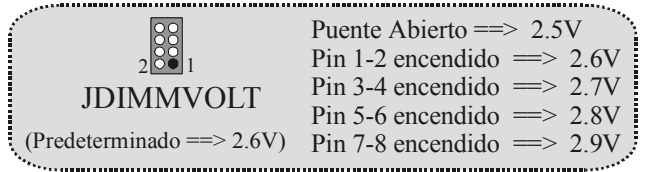

- Para función de sobre voltaje.
- Por favor configure el cabezal como "Abierto" mientras que el voltaje se ajustará por medio del BIOS.

#### **Cabezal Wake On LAN: WOL1**

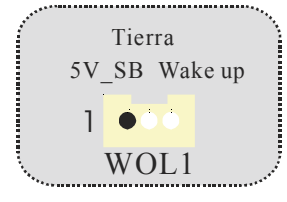

#### **Cabezal Frontal USB: JUSB3/ JUSB4**

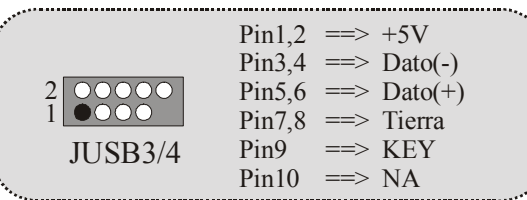

No communication de la propriété de la propriété de la propriété de la propriété de la propriété de la propriété de la propriété de la propriété de la propriété de la propriété de la propriété de la propriété de la proprié

**5V/ 5VSB Selección para USB: JUSBV1/ (JUSBV2/3\_4 => Opcional)** ...............

|                | Contacto 1-2 encendido $==$ 5V      |
|----------------|-------------------------------------|
| $JUSBV1/2/3$ 4 | Contacto 2-3 encendido $==$ > 5V SB |
|                |                                     |

### **5V/ 5VSB Selección para Teclado: JKBV1**

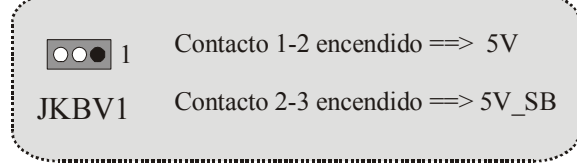

#### **Cabezal Frontal 1394 : J1394A1/J1394B1/J1394C1**

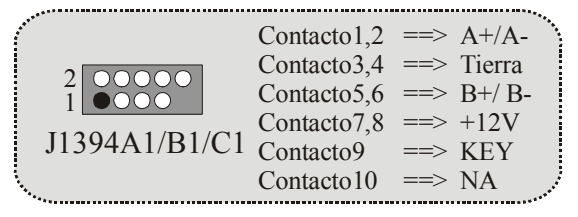

## **Cabezal Memory Stick: JMS1 (opcional)**

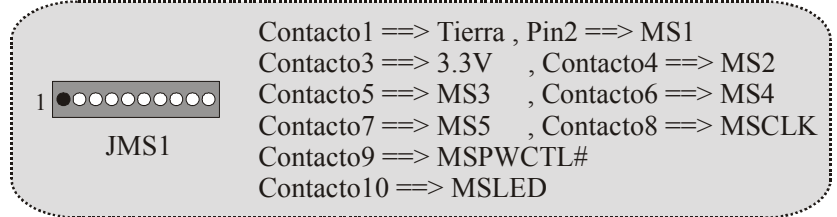

### **Cabezal de la Tarjeta de Memoria SD: JSD1 (opcional)**

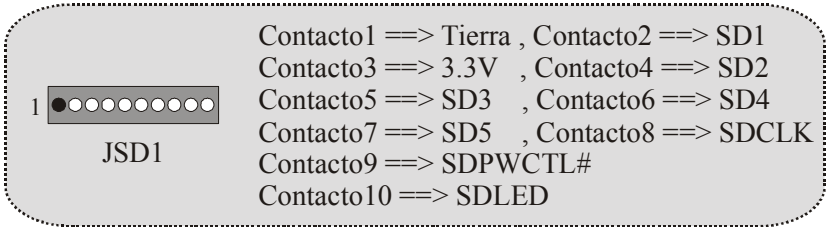

## **Cabezal de la Tarjeta Smart: JSC1 (opcional)**

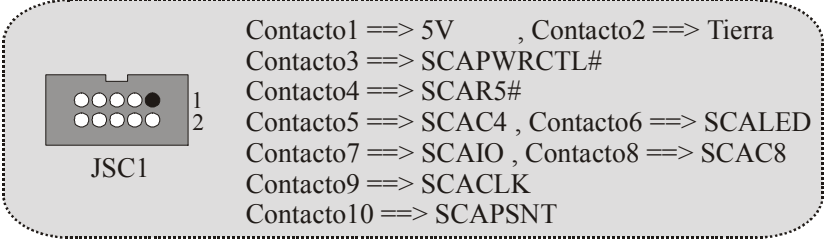

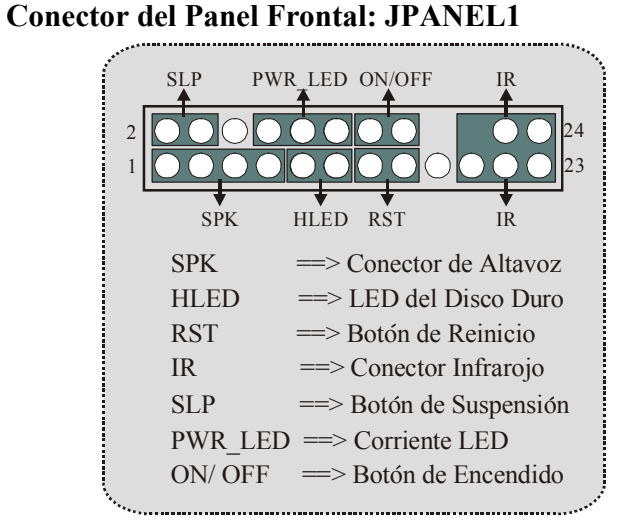

**Subsistema de Audio: JAUDIO1/ JCDIN1**

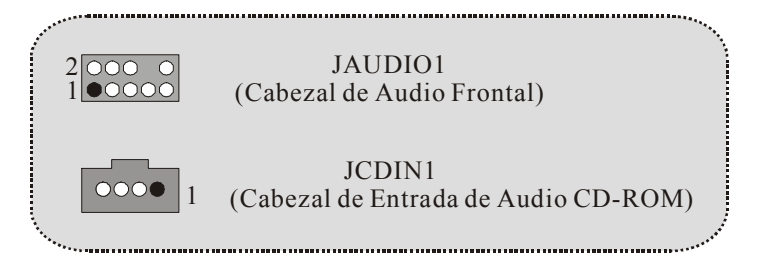

19 and 19

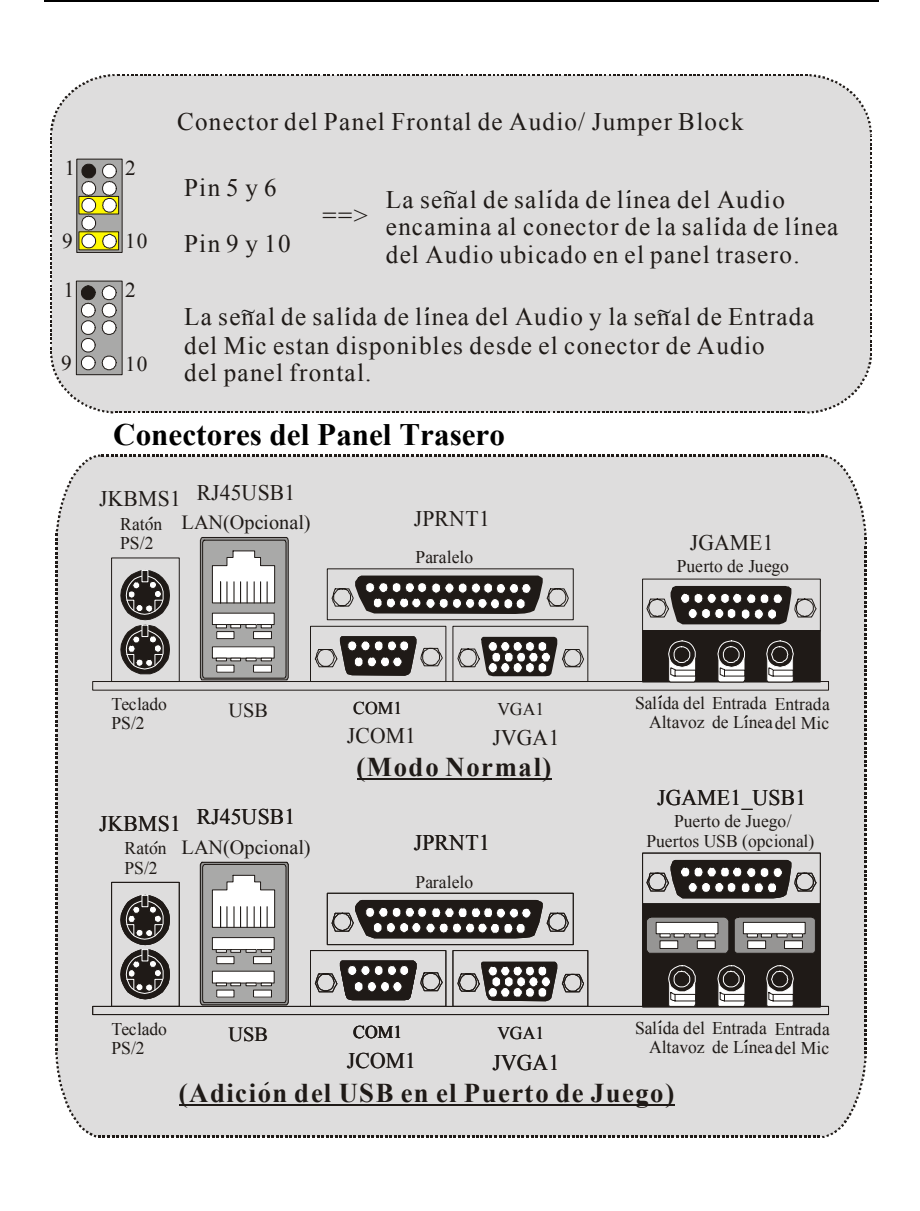

## **Deutsch**

## **Merkmale des P4TDH**

- Verwendet einen Intel 82845G/ 82801DB Chipsatz, Winbond W83627HF, LAN-Chip (optional), serieller ATA Controller (optional), IEEE 1394 Chip (optional) und H/W Sound-Chip CMI 8738 (optional).
- Enthält Onboard I/O-Einrichtungen, wie z.B. serielle Schnittstelle, parallele Schnittstelle, VGA-Schnittstelle, PS/2-Mausschnittstelle, PS/2-Tastaturschnittstelle, Audio-Schnittstellen, USB-Schnittstellen, LAN-Schnittstelle (optional), zwei USB in den Gameports (optional) und ein Gameport.
- $\Omega$  Unterstützt den Intel Pentium  $4^\circ$  (Sockel 478) Prozessor bis zu 2.53 GHz.
- Unterstützt Ultra 100/66/33, BMIDE und PIO Modi.
- **C** Unterstützt USB2.0 High Speed Device.
- Unterstützt bis zu drei einseitige oder zwei doppelseitige \* 8 für DDR 200/266 MHz nicht registristrierte (nicht-ECC) Geräte, die bei einer 400/533 MHz Front Side Busfrequenz laufen.
- Unterstüzt keine doppelseitige x 16 DDR-Geräte.
- Unterstützt die AGP 2.0-Schnittstelle, 2X/4X Fast-Write-Protokoll (nur 1.5V)
- **C** Entspricht den PC ATX Formfaktor-Angaben.
- Unterstützt die am meisten verbreiteten Betriebsysteme, wie Windows 98SE, Windows NT, Windows 2000, Windows ME, Windows XP, LINUX und SCO UNIX.
- **C** Intel<sup>®</sup> AC'97 2.2-kompatibel (optional).
- Hohes Signal-Geräusch-Verhältnis entspricht den PC 99-Anforderungen.
- 6CH DAC, gilt für führende Motherboard-Chipsätze.
- Line-In-Eingang geteilt mit Ausgang auf der Rückseite.
- Mikro-Eingang geteilt mit Bas und Center.

## **Packungsinhalt**

- HDD-Kabel X 1, FDD-Kabel X 1
- Flash-Speicher-Writer für BIOS-Aktualisierung X 1
- USB-Kabel X 2 (Optional)
- I/O-Rückseite für ATX-Gehäuse X 1 (Optional)
- **C** Installations-CD für Treiber X 1
- IEEE 1394-Kabel X 1 (Optional)

## **Layout des P4TDH**

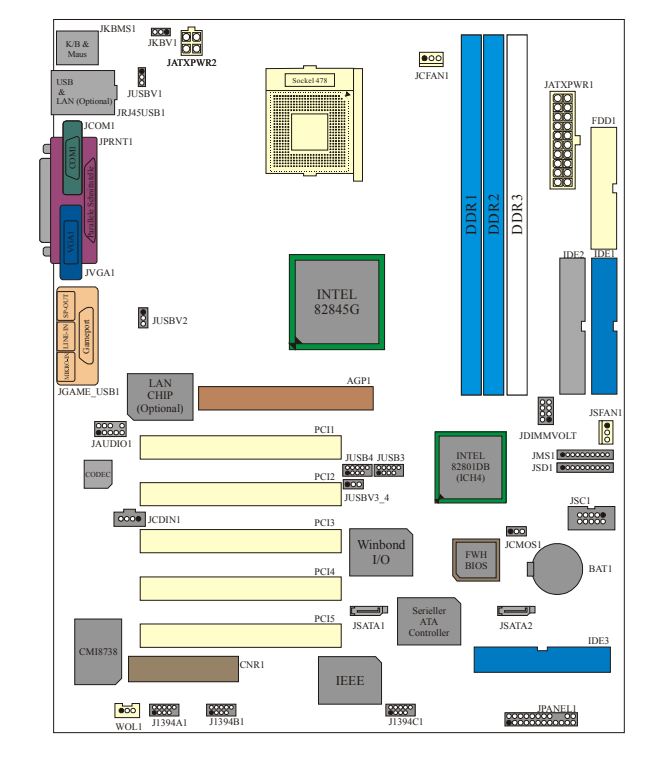

## **Installation der CPU**

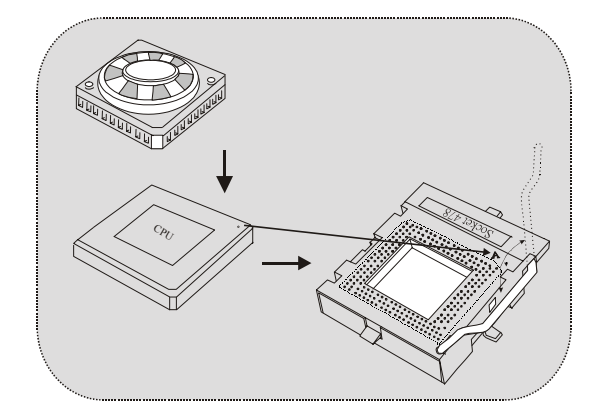

- 1. Ziehen Sie den Hebel seitwärts von der Sockel und neigen Sie ihn um 90-Grad nach oben.
- 2. Suchen Sie Pin A im Sockel und den weißen Punkt oder die Abschnittkante in der CPU. Passen Sie Pin A mit dem weißen Punkt/der Abschnittkante zusammen und legen Sie danach die CPU ein.
- 3. Drücken Sie den Hebel nach unten. Befestigen Sie danach den Lüfter auf die CPU und schließen Sie die Stromschnittstelle des Lüfters an JCFAN1 an und beenden Sie die Installation.

**CPU/ Systemlüfter-Header: JCFAN1/ JSFAN1** 

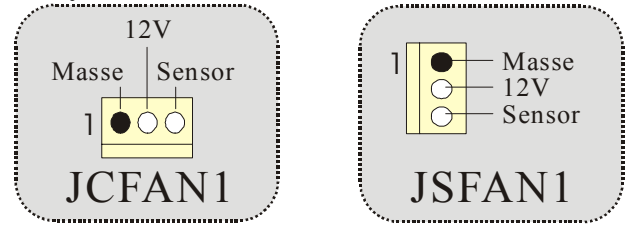

## **DDR-DIMM-Module: DDR1-3**

DRAM-Zugriffszeit: 2.5V nicht registrierter (nicht-ECC) DDR 200/266 MHz Typ erforderlich.

DRAM-Typ: 64MB/ 128MB/ 256MB/ 512MB DIMM-Module (184 Pin) Aufgrund von Begrenzugen des Chipsatzes, unterstützt dieses Motherboard nur bis zu 2 Bänke von DDR-Speicher.

 Auf dem Markt gibt es jedoch viele einseitige Module die nur eine halbe Bank belegen. BIOSTAR möchte so viele Module wie möglich verwenden, daher wird eine Bank in 2 Sockel aufgeteilt. Das bedeutet, dass die Bank nur einen doppelseitigen oder zwei einseitige Module unterstützt.

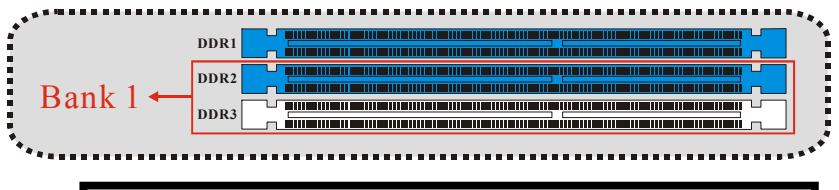

The Bank 1 enthält 2 DDR-Sockel (einen blauen und einen weißen).

Unterstützt keine doppelseitige \* 16 DDR-DIMMs

- ※ Falls Sie ein DDR-Modul haben, von dem Sie nicht wissen, ob es einseitig oder zweiseitig ist, dann legen Sie es zuerst in den DDR1-Sockel (blau) ein.
- ※ Falls Sie zwei DDR-Module haben, von denen Sie nicht wissen, ob sie einseitig oder doppelseitig sind, dann legen Sie diese in den DDR 1- und 2-Sockel (blau).
- ※ DDR 3 (weiße Sockel) unterstützen nur einseitige DDR-Module.
- ※ Unterstützt bis zu zwei doppelseitige\*8 auf DDR1/2.

; **Für eine bessere Kompatibilität, empfehlen wir die Verwendung von gleichartigen Modulen, was das Model, die Geschwindigkeit und die Speichergröße betrifft.**

## **Jumper, Header, Anschlüsse & Slots**

#### **Festplattenanschlüsse: IDE1/ IDE2/ (IDE3=>optional)**

Das Motherboard ist mit einem 32-bit erweiterte PCI IDE Controller ausgestattet, welcher den PIO Modus 0~4, Bus Master, und Ultra DMA / 33/ 66/ 100 Funktionen zur Vefügung stellt. Dieser ist mit drei HDD-Anschlüssen versehen IDE1 (primär), IDE2 (sekundär) und IDE3 (optional).

Die IDE-Anschlüsse können eine Master- und eine Slave-Festplatte verbinden, so dass bis zu 4 Festplatten angeschlossen werden können. Die erste Festplatte sollte immer an IDE1 angeschlossen werden.

#### **Serieller ATA-Anschluss: (JSATA1/ JSATA2=>optional)**

Das Motherboard ist mit einem PCI zu SATA Controller mit 2-Kanal S-ATA-Schnittstelle ausgestattet, die den SATA 1.0 Anforderungen entspricht und Daten bei einer Geschwindigkeit von bis zu 1.5GHz übertragen kann.

#### **Diskettenanschluss: FDD1**

Das Motherboard enthält einen standardmäßigen Diskettenanschluss, der 360K-, 720K-, 1.2M-, 1.44M- und 2.88M-Disketten unterstützt. Dieser Anschluss unterstützt die mitgelieferte Bandkabel des Diskettenlaufwerks.

#### **Accelerated Graphics Port Slot: AGP1**

Ihr Monitor wird direkt an die Grafikkarte angeschlossen. Dieses Motherboard unterstützt Grafikkarten für PCI-Slots, aber es ist auch mit einem Accelerated Graphics Port ausgestattet (AGP/ nur 1.5V und 4X AGP-Karten werden unterstützt). AGP-Karten verwenden die AGP-Technologie, um die Wirksamkeit und Leistung von Videosignalen zu verbessern, besonders wenn es sich um 3D-Grafiken handelt.

#### **Communication Network Riser Slot: CNR1**

Die CNR-Angaben entsprechen einer offenen Industry Standard Architecture, und sie definieren eine Hardware-skalierbare Riser-Card-Schnittstelle, welche nur Audio, Netzwerk und Modem unterstützt.

#### **Peripheral Component Interconnect Slots: PCI1-5**

Dieses Motherboard ist mit 5 standardmäßigen PCI-Slots ausgestattet. PCI steht für Peripheral Component Interconnect und bezieht sich auf einem Busstandard für Erweiterungskarten, der den älteren ISA-Busstandard in den meisten Schnittstellen ersetzt hat. Dieser PCI-Slot ist für 32 bits vorgesehen.

#### **Stromanschlüsse: JATXPWR1/ JATXPWR2**

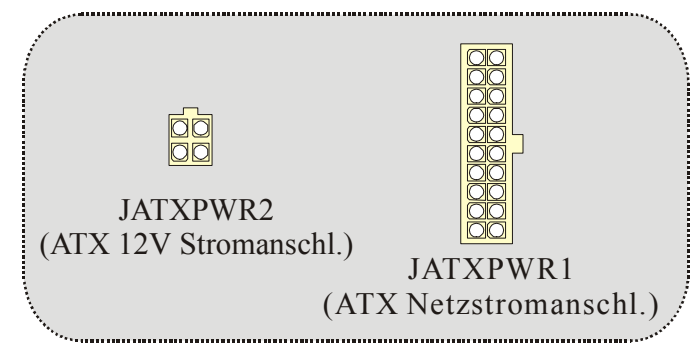

### **DIMM Power Selection Header: JDIMMVOLT (Optional)**

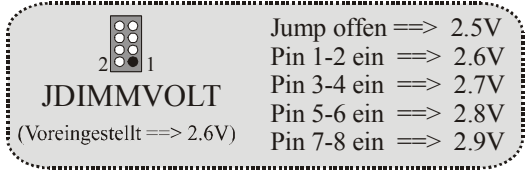

- Ist für die Überspannungsfunktion bestimmt.
- z Setzen Sie diesen Header auf "Offen" während die Spannung über das BIOS angepasst wird.

#### **Wake On LAN Header: WOL1**

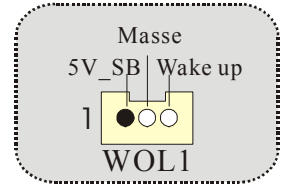

#### **Front USB Header: JUSB3/ JUSB4**

| Pin10 $\equiv$ nicht belegt. |
|------------------------------|
|------------------------------|

**5V/ 5VSB Auswahl für USB: JUSBV1/ (JUSBV2/3\_4=> Optional)**

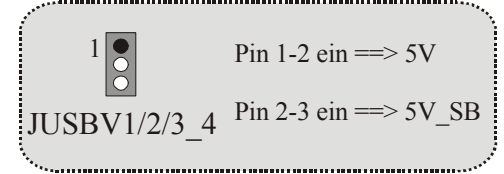

# **5V/ 5VSB Auswahl für Tastatur: JKBV1**

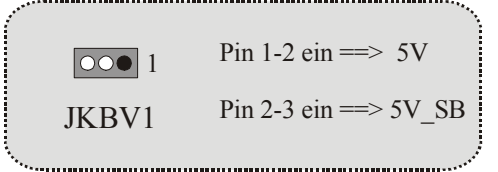

### **Front 1394 Header: J1394A1/J1394B1/J1394C1**

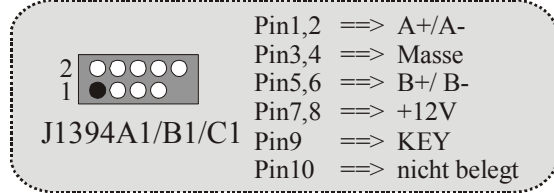

### **Memory Stick Header: JMS1 (optional)**

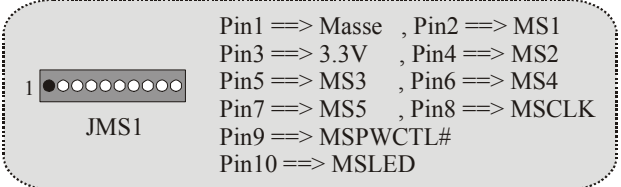

### **SD-Speicherkarte-Header: JSD1 (optional)**

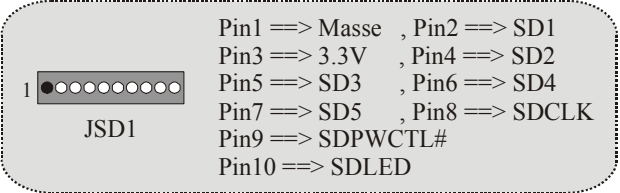

## **Smart Card Header: JSC1 (optional)**

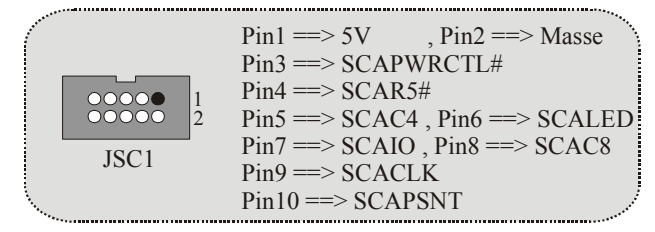

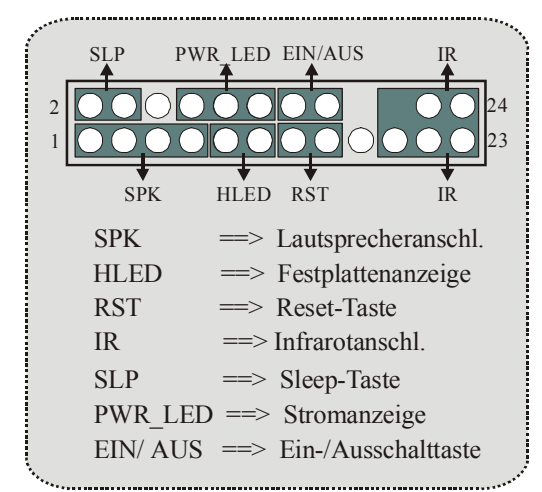

 **Anschlüsse auf der Vorderseite: JPANEL1**

**Audio Subsystem: JAUDIO1/ JCDIN1** 

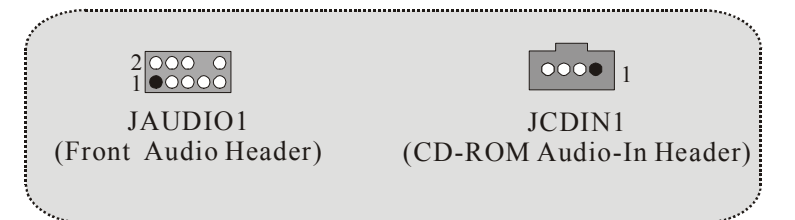

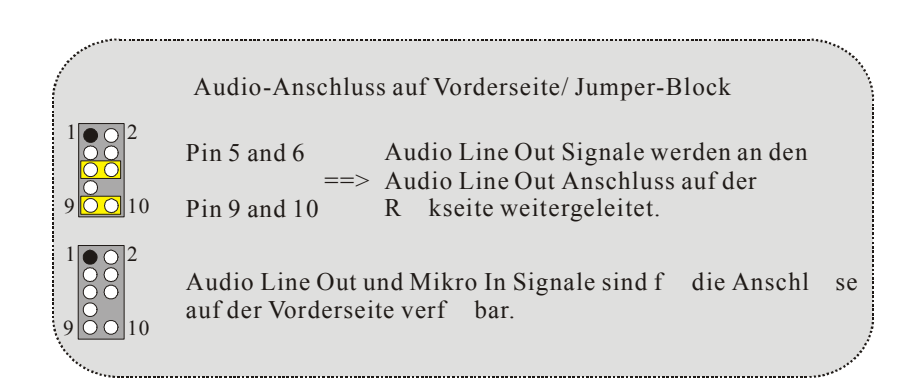

### **Anschlüsse auf der Rückseite**

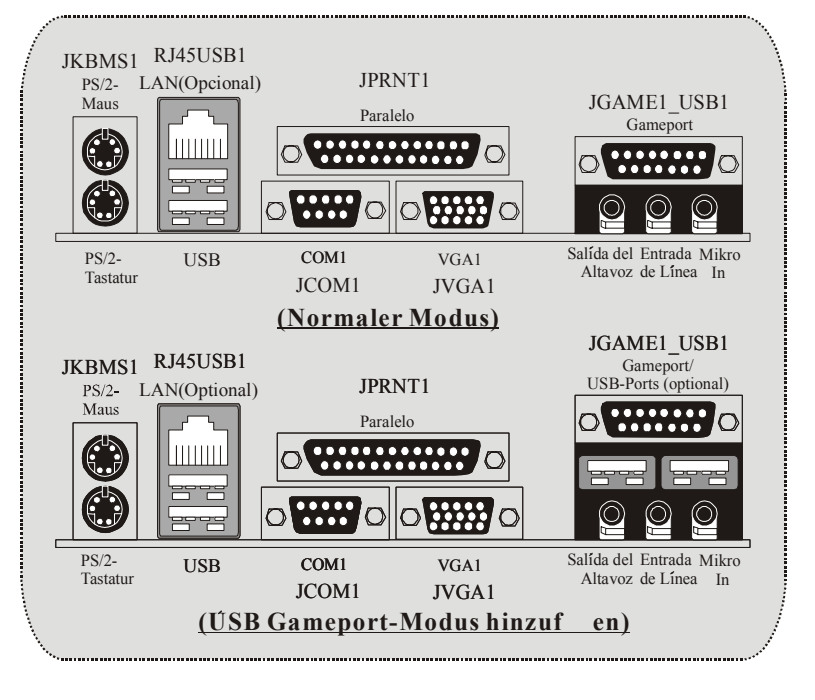

30

## 日本語

## **P4TDH** の機能

- Intel 82845G/ 82801DBチップセット、Winbond W83627HF、LANチップ (オプション)、シリアルATAコントローラ(オプション)、IEEE 1394チ ップ (オプション)、H/WサウンドチップCMI 8738 (オプション)使用。
- シリアルポート、パラレルポート、VGAポート、PS/2マウスポート、PS/2 キーボードポート、オーディオポート、USBポート、LANポート(オプシ ョン)、ゲームポートに2つのUSB (オプション) ゲームポートを含むオン ボードI/O設備を搭載しています。
- **◎ Intel Pentium 4®** (ソケット478) プロセッサ最大2.53 GHz対応。
- **◎ Ultra 100/66/33、BMIDE、PIOモード対応。**
- USB2.0高速デバイス対応。
- **G** DDR 200/266 MHzアンレジスタ (非ECC) デバイス用に、最大3つのシン グルサイドまたは2つのダブルサイド\*8に対応。速度は400/533 MHz フロントサイド バス周波数。
- **◎** ダブルサイド x 16 DDRデバイスには対応していません。
- **◎ AGP 2.0インターフェース、2X/4X**高速書込みプロトコル対応。(1.5Vのみ)
- **◎ PC ATX形式フォームファクター什様に対応。**
- Windows 98SE、Windows NT、Windows 2000、Windows ME、Windows XP、LINUX、SCO UNIXなどの人気のOSに対応。
- $\bigcirc$  Intel® AC'97 2.2との互換性があります。(オプション)
- 高S/N率がPC 99の要求を満たしています。
- **◎ 6CH DAC、最新マザーボード チップセットに相当。**
- 3 ラインイン 電話ジャックを背部の出力で共有。
- **◎ Bas**及び中央でマイクロフォンジャックを共有。

## パッケージ内容

- HDDケーブル X 1、FDDケーブル X 1
- **G** BIOSアップデート用のフラッシュメモリ書込み X1
- $\Omega$  USBケーブル X 2 (オプション)
- **G** ATXケース用の背面I/Oパネル X 1 (オプション)
- **◎** 完全セットアップドライバCD X 1
- G IEEE 1394ケーブル  $X 1 ($ オプション)

## **P4TDH** のレイアウト

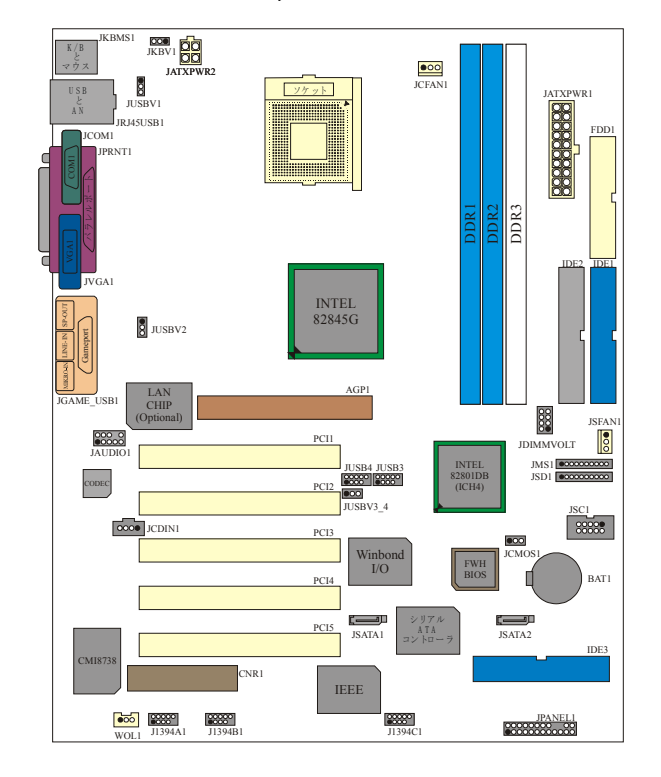

## **CPU** のインストール

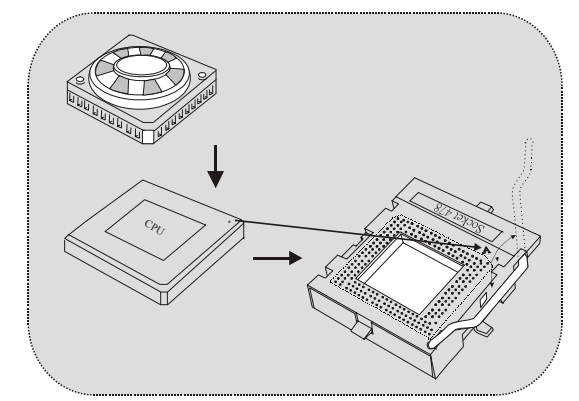

- 1. ソケットからレバーを横に引き、レバーを90°の角度に上げてください。
- 2. ソケット内でピンAの位置を確認し、CPUの白い点または端を固定してくださ い。ピンAを白い点または端に合わせ、CPUを挿入してください。
- 3. レバーを下に下ろしてください。ファンをCPUに乗せ、金具で留めて、ファンの電 源ポートをJCFAN1に取り付けてください。

### CPU/システムファンヘッダー:**JCFAN1/ JSFAN1**

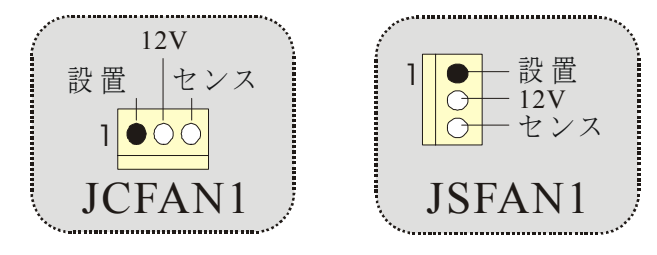

## **DDR DIMM** モジュール:**DDR1-3**

DRAMアクセス時間:2.5Vアンレジスタ (非ECC) DDR 200/266 MHz タイプが必要。

DRAMタイプ:64MB/ 128MB/ 256MB/ 512MB DIMMモジュール (184ピン) チップセットの限度により、このボードは2バンクまでのDDRメモリに対 応しています。

但し、市販されている製品の中には、シングルサイドモジュールが バンクの半分を占領しているものが多くあります。BIOSTARはモジュー ルをできるだけ利用しようと考えました。そこで、私たちはバンクを2 つのソケットに分割しました。つまり、バンクは1つのダブルサイドまた は2つのシングルサイドモジュールのみに対応できることになります。

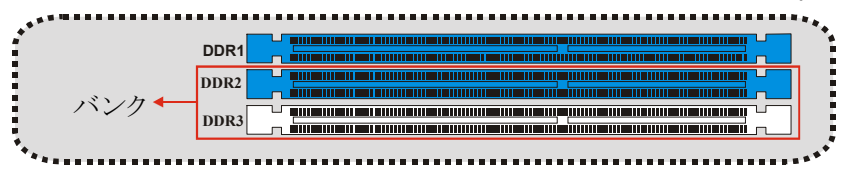

 $\odot$  Does not support Double-sided \* 16 DDR Dimms

1には2つのDDRソケットが含まれ、1つが白、1つが青となっています。

- ※ 1つのDDRモジュールがあり、これがシングルなのか、ダブル サイドDDR モジュールなのかわからない場合は、DDR1(青い方)のソケットに挿入して みてください。
- ※ 2つのDDRモジュールがあり、これがシングルなのか、ダブル サイドDDR モジュールなのかわからない場合は、DDR1と2(青い方)のソケットに挿入 してみてください。
- ※ DDR 3の白いソケットは、シングルサイドDDRモジュールにのみ対応してい ます。
- ※ DDR1/2では最高2つのダブルサイド\*8に対応しています。

■ より互換性を高めるために、DDRモジュールをソケットに挿入する前に、同じモデ ル、速度、サイズを持つタイプのモジュールをご使用になることをお勧めします。

## ジャンパー、ヘッダー、コネクタ、スロット

### ハードディスク コネクタ:**IDE1/ IDE2/**

#### **(IDE3=>**オプション**)**

このマザーボードには32ビットのエンハンスPCI IDEコントローラが搭載されており、PIO モード0-4、バスマスター、Ultra DMA / 33 /66 / 100機能を提供することができま す。IDE1(プライマリ)、IDE2

(セカンダリ)、IDE3(オプション)の3つのHDDコネクタがります。

IDEコネクタはマスター及びスレーブドライブに接続し、最大4つまでのハードドライブを 接続することができます。最初のハードドライブは、常にIDE1に接続してください。

#### シリアル ATA コネクタ:**(JSATA1/ JSATA2=>**オプション)

このマザーボードには、2チャンネルのS-ATAインターフェースを持つPCIからSATAへの コントローラが含まれています。SATA 1.0仕様を満たし、最大5GHzの速度でデータ を転送することができます。

#### フロッピーディスク コネクタ:**FDD1**

このマザーボードは標準フロッピーディスク コネクタを搭載しており、360K、720K、 1.44M、2.88Mのフロッピーディスクに対応しています。このコネクタはフロッピーディスク ドライブのリボンケーブルに対応しています。

#### アクセレレーション グラフィックポートスロット **AGP1**

お使いのモニタを直接ビデオカードに接続することができます。このマザーボードはPCI スロットのビデオカードに対応していますが、アクセレレーション グラフィック ポート (AGP/1.5V及び4X AGPカードのみ対応)も搭載されています。AGPカードはAGP 技術を利用し、ビデオ効果と性能、特に3Dの性能を大幅に改善します。

#### 通信ネットワークレイザースロット:**CNR1**

CNR仕様はオープン工業標準構造で、オーディオやネットワーク、モデムのみに対応 するハードクェアのスケール可能レイザーカード インターフェースを指定します。

#### 周辺機器接続スロット **PCI1-5**

てデザインされています。

このマザーボードは5つの標準PCIスロットを搭載しています。PCIとは周辺機器接続 を意味し、拡張カードの標準とされています。ほとんどの ポートにおける旧式のISAバス標準に代わる機能です。このPCIスロットは32ビットとし

### 電源コネクタ:**JATXPWR1/ JATXPWR2**

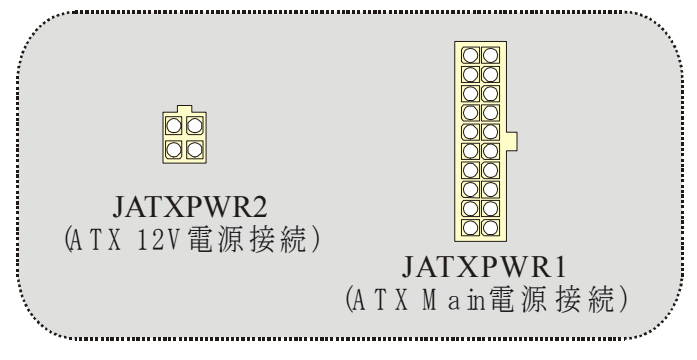

**DIMM** 電源選択ヘッダー**:JDIMMVOLT (**オプション**)** 

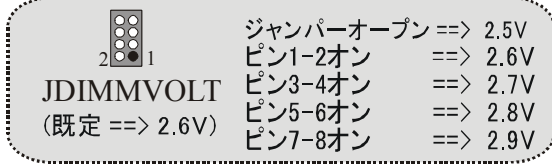

- 電圧超過機能用です。
- 電圧がBIOSで設定される場合は、このヘッダーを"オープン"に設定してくださ い。

ウェイクオン LAN ヘッダー:**WOL1** 

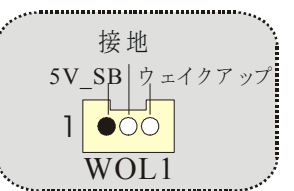

フロント USB ヘッダー:

**JUSB3/ JUSB4**

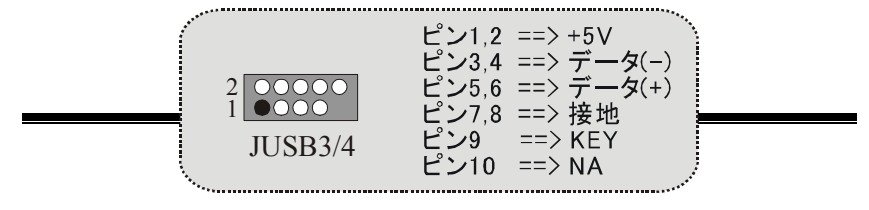

#### **USB**の**5V/ 5VSB**選択**:JUSBV1/ (JUSBV2/3\_4=>** オプション**)**

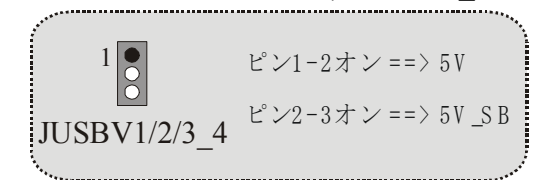

### キーボードの **5V/ 5VSB** 選択:**JKBV1**

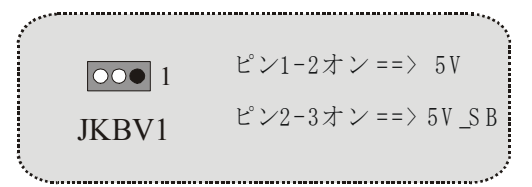

### フロント 1394 ヘッダー:**J1394A1/J1394B1/J1394C1**

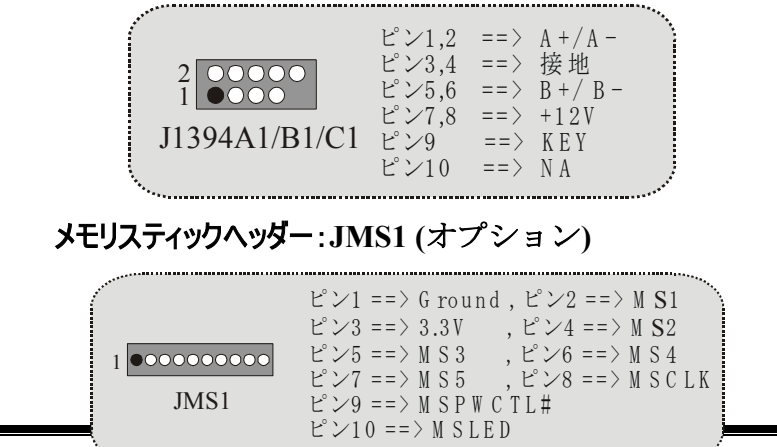

.<br>37 ن

### SD メモリカードヘッダー:**JSD1 (**オプション**)**

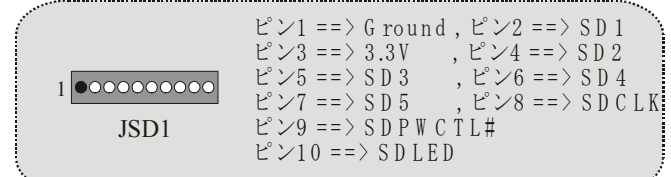

## スマートカードヘッダー:**JSC1 (**オプション**)**

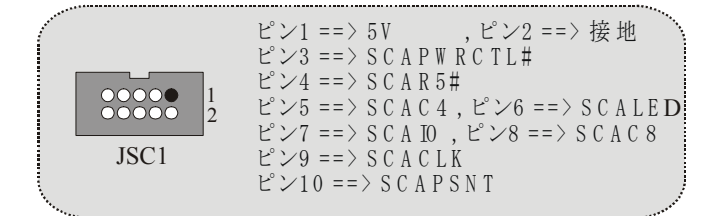

### フロントパネルコネクタ:**JPANEL1**

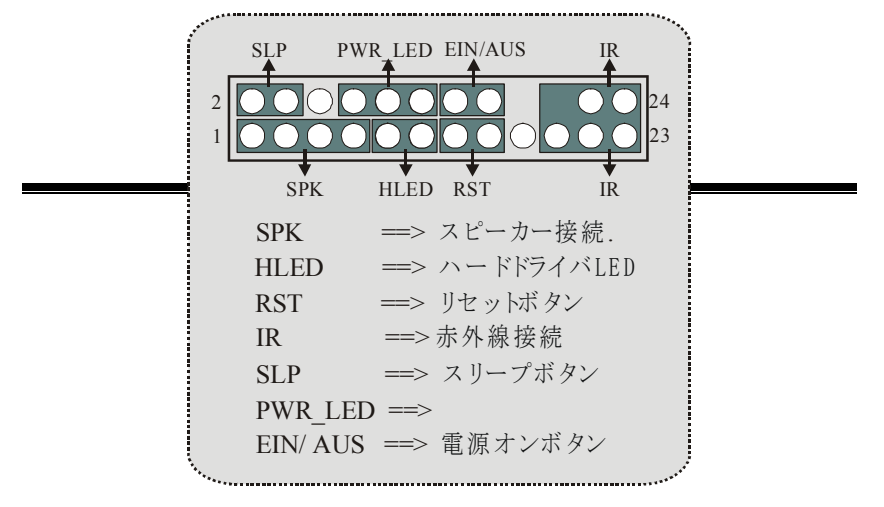

## オーディオ サブシステム:**JAUDIO1/ JCDIN1**

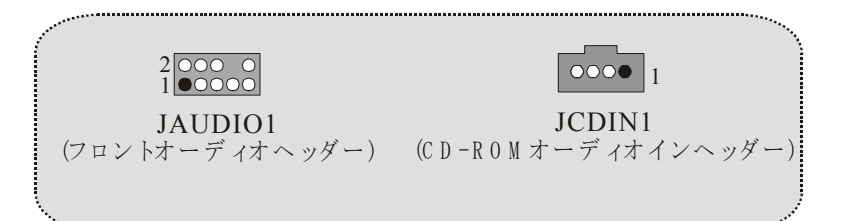

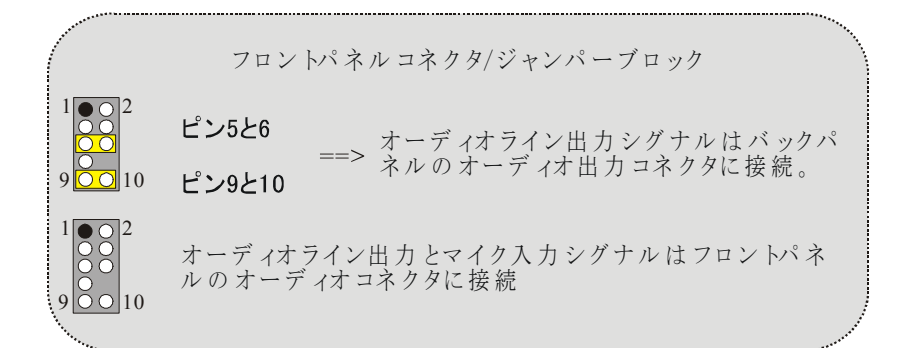

## バックパネルコネクタ

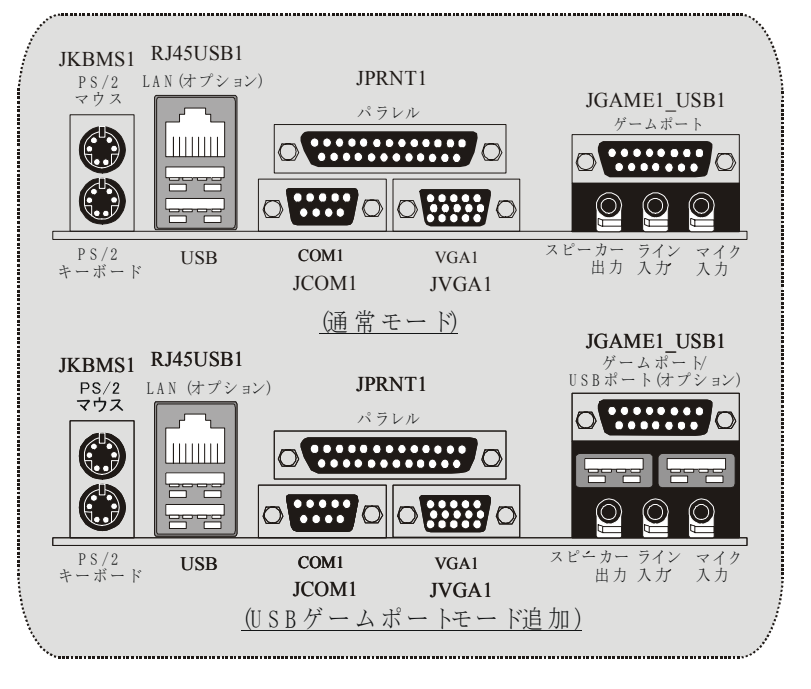

## **WarpSpeeder**

## **Introduction**

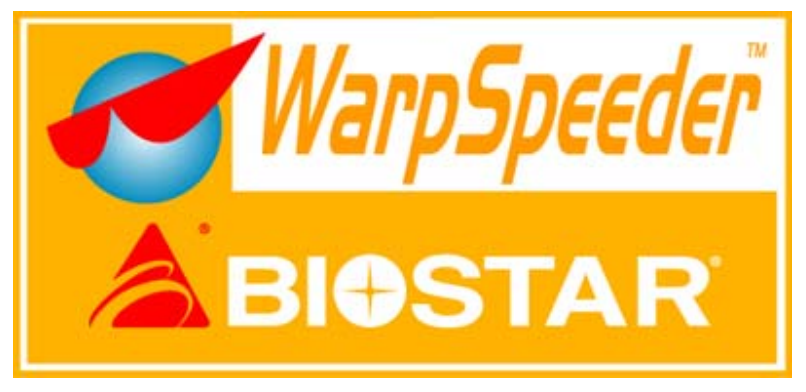

[ WarpSpeeder™ ], a new powerful control utility, features three user-friendly functions including Overclock Manager, Overvoltage Manager, and Hardware Monitor.

With the Overclock Manager, users can easily adjust the frequency they prefer or they can get the best CPU performance with just one click. The Overvoltage Manager, on the other hand, helps to power up CPU core voltage and Memory voltage. The cool Hardware Monitor smartly indicates the temperatures, voltage, CPU fan speed as well as the chipset information. Also, in the About panel, you can get the detailed descriptions about BIOS model and chipsets. In addition, the frequency statuses of CPU, memory, AGP, and PCI along with the CPU speed are synchronically shown on our main panel.

Moreover, to protect users' computer systems if the setting is not appropriate when testing and results in system fails or hangs, [ WarpSpeeder<sup>™</sup> ] technology assures the system stability by automatically rebooting the computer and then restart to a speed that is either the original system speed or a suitable one.

## **System Requirement**

OS Support: Windows 98 SE, Windows 98 Me, Windows 2000, Windows XP

DirectX: DirectX 8.1 or above. (The Windows XP operating system includes DirectX 8.1. If you use Windows XP, you do not need to install DirectX 8.1.)

## **Installation**

1. Execute the setup execution file, and then the following dialog will pop up. Please click "Next" button and follow the default procedure to install.

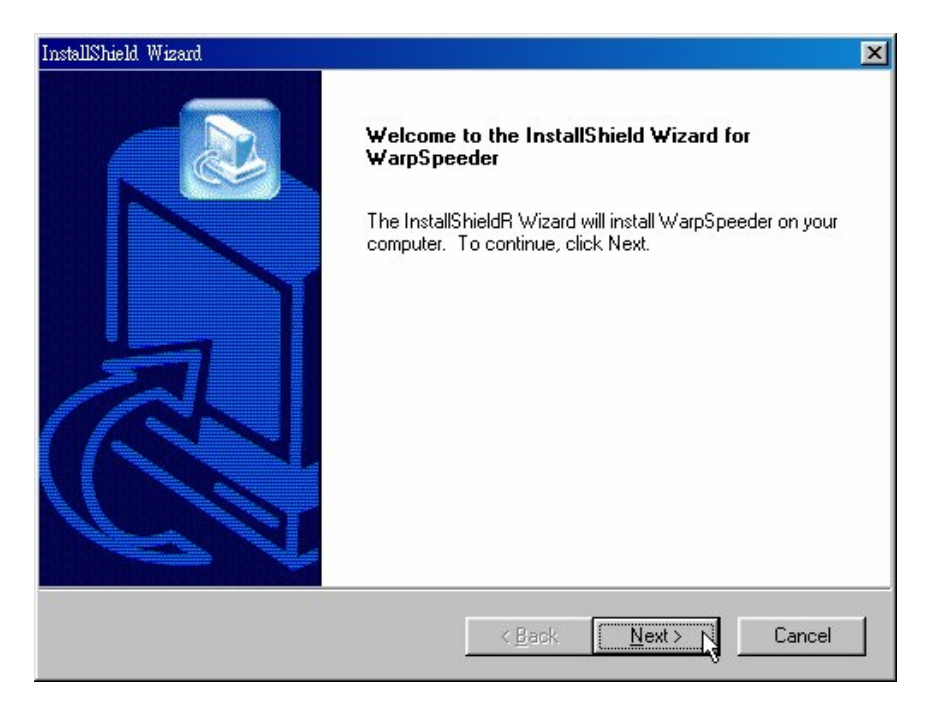

2. When you see the following dialog in setup procedure, it means setup is completed. If the "Launch the WarpSpeeder Tray Utility" checkbox is checked, the Tray Icon utility and [ WarpSpeeder™ ] utility will be automatically and immediately launched after you click "Finish" button.

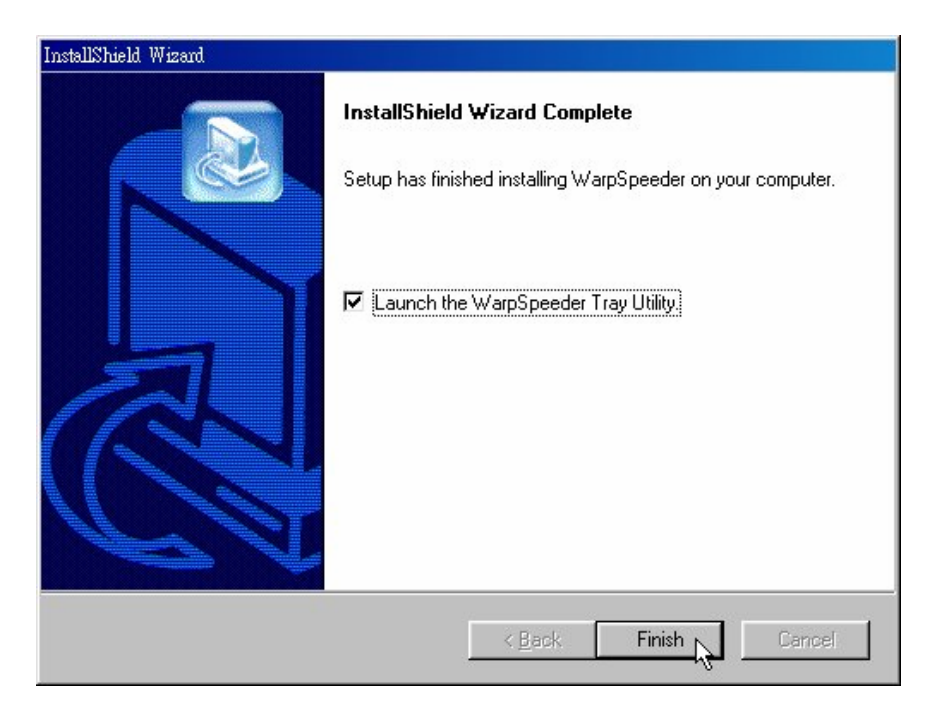

## **Usage**

[ WarpSpeeder™ ] includes 1 tray icon and 5 panel:

1. Tray Icon:

Whenever the Tray Icon utility is launched, it will display a little tray icon on the right side of Windows Taskbar.

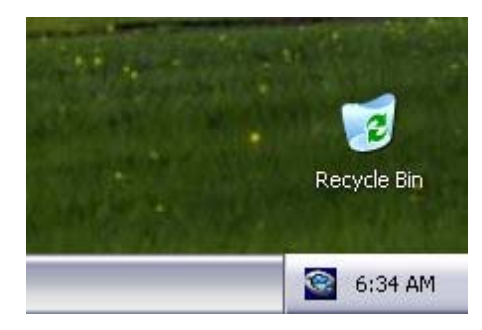

This utility is responsible for conveniently invoking [ WarpSpeeder™ ] Utility. You can use mouse to left-click the little tray icon to invoke [ WarpSpeeder™ ] directly or you right-click the little tray icon to pop up a popup menu as following figure. The "Launch Utility" item in the popup menu has the same function as mouse left-click on tray icon and "Exit" item will close Tray Icon utility if selected.

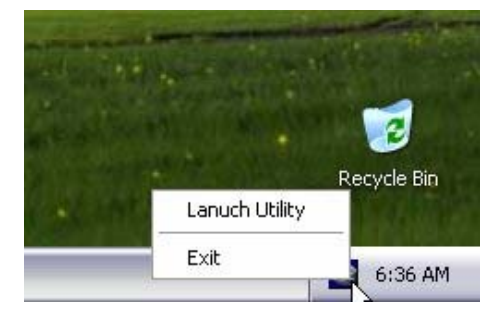

#### 2. Main Panel

If you click the tray icon, [ WarpSpeeder™ ] utility will be invoked. Please refer

the following figure; the utility's first window you see is Main Panel.

Main Panel contains features as follows:

a. Display the CPU Speed, CPU external clock, Memory clock, AGP clock, and PCI clock information.

b. Contains About, Voltage, Overclock, and Hardware Monitor Buttons for invoking respective panels.

c. With a user-friendly Status Animation, it can represent 3 overclock percentage stages:

Man walking => overclock percentage from 100% ~ 110 %

Panther running => overclock percentage from 110% ~ 120%

Car racing => overclock percentage from 120% ~ above

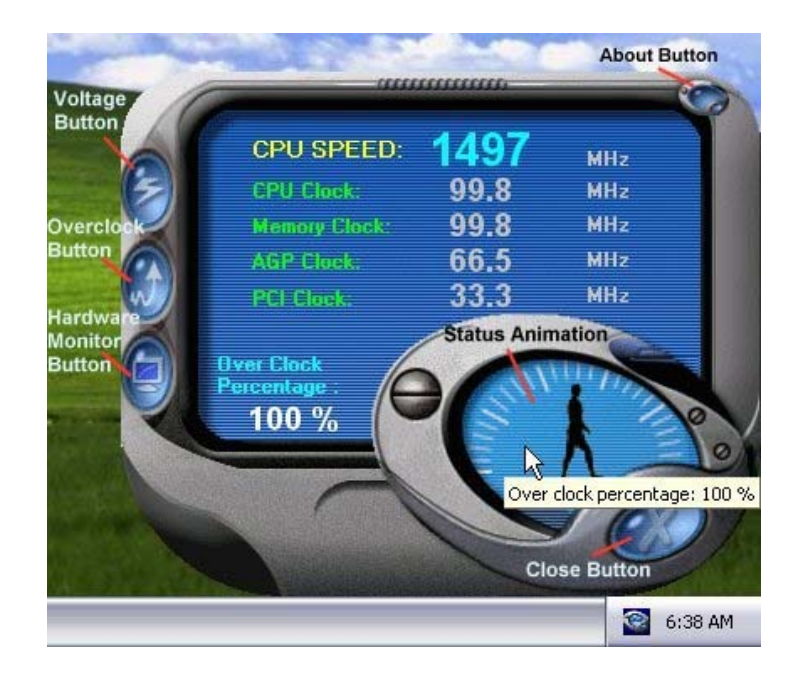

#### 3. Voltage Panel

Click the Voltage button in Main Panel, the button will be highlighted and the Voltage Panel will slide out to up as the following figure.

In this panel, you can decide to increase CPU core voltage and Memory voltage or not. The default setting is "No". If you want to get the best performance of overclocking, we recommend you click the option "Yes".

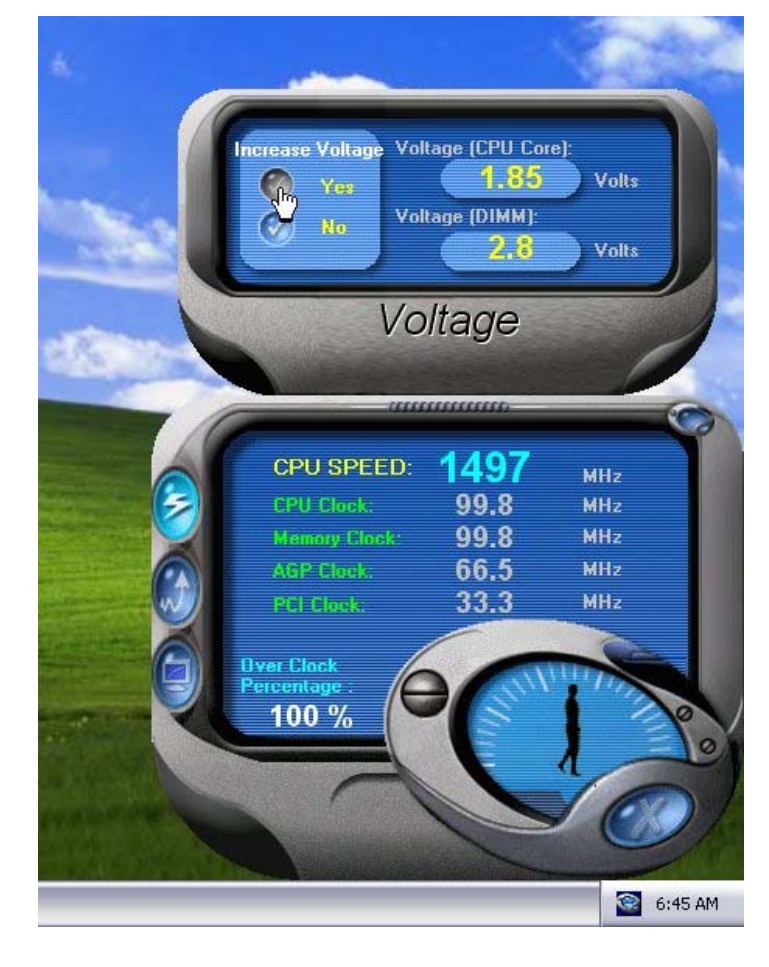

#### 4. Overclock Panel

Click the Overclock button in Main Panel, the button will be highlighted and the Overclock Panel will slide out to left as the following figure.

This panel contains the following features:

a. "–3MHz button", "-1MHz button", "+1MHz button", and "+3MHz button": provide user the ability to do real-time overclock adjustment.

*Warning: Manually overclock is potentially dangerous, especially*  when the overclocking percentage is over 110 %. We strongly *recommend you verify every speed you overclock by click the Verify button. Or, you can just click Auto overclock button and let [ WarpSpeeder™ ] automatically gets the best result for you.* 

b. "Recovery Dialog button": Pop up the following dialog. Let user select a restoring way if system need to do a fail-safe reboot.

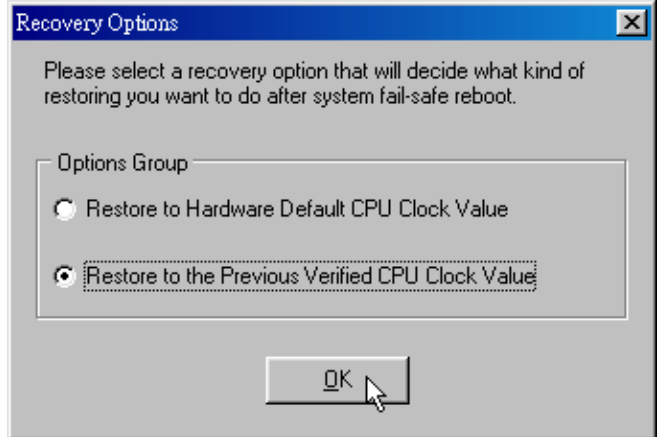

c. "Auto-overclock button": User can click this button and [ WarpSpeeder™ ] will set the best and stable performance frequency automatically. [ WarpSpeeder™ ] utility will execute a series of testing until system fails. Then system will do fail-safe reboot by using Watchdog function. After reboot, the [ WarpSpeeder™ ] utility will restore to the hardware default setting or load the verified best and stable frequency according to the Recovery

Dialog's setting.

d. "Verify button": User can click this button and [ WarpSpeeder™ ] will proceed a testing for current frequency. If the testing is ok, then the current frequency will be saved into system registry. If the testing fails, system will do a fail-safe rebooting. After reboot, the [ WarpSpeeder™ ] utility will restore to the hardware default setting or load the verified best and stable frequency according to the Recovery Dialog's setting.

*Note: Because the testing programs, invoked in Auto-overclock and Verify, include DirectDraw, Direct3D and DirectShow tests, the DirectX 8.1 or newer runtime library is required. And please make sure your display card's color depth is High color (16 bit) or True color( 24/32 bit ) that is required for Direct3D rendering.*

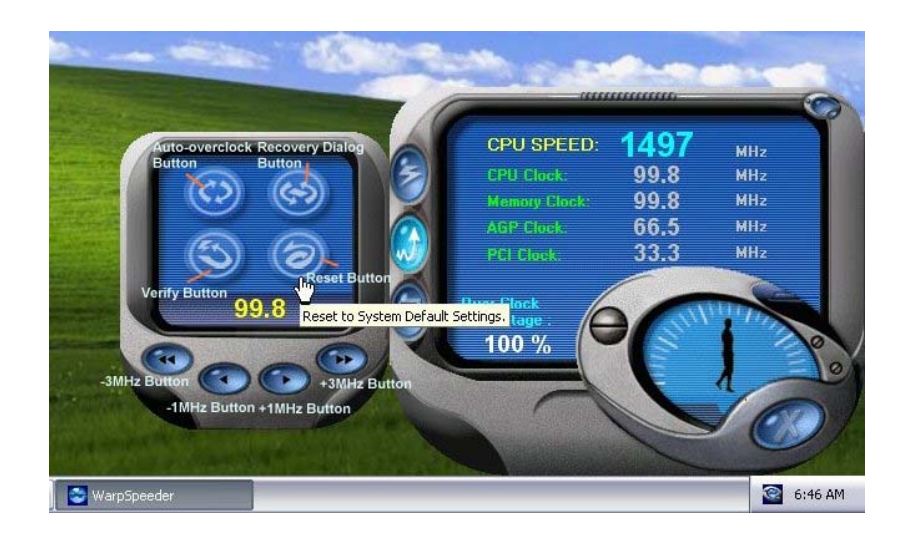

#### 5. Hardware Monitor Panel

Click the Hardware Monitor button in Main Panel, the button will be highlighted and the Hardware Monitor panel will slide out to left as the following figure.

In this panel, you can get the real-time status information of your system. The information will be refreshed every 1 second.

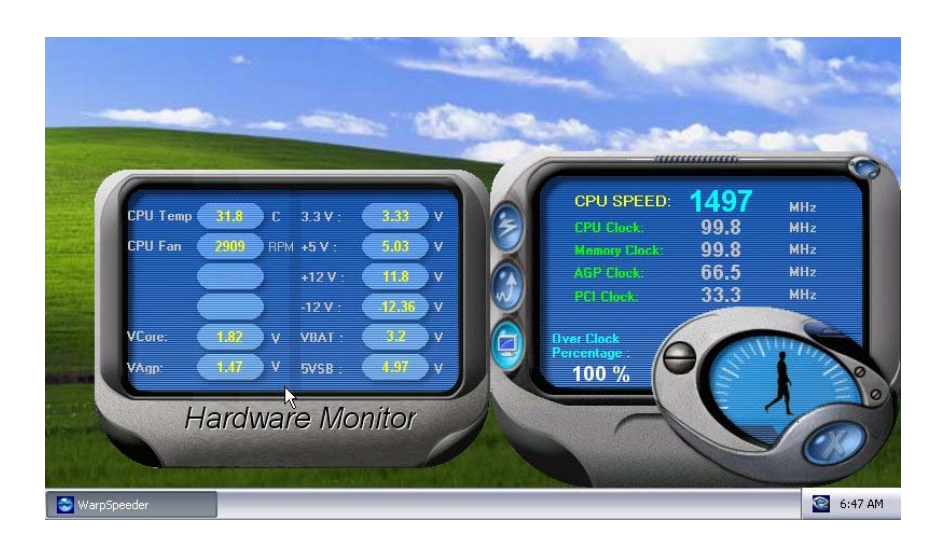

#### 6. About Panel

Click the About button in Main Panel, the button will be highlighted and the About Panel will slide out to up as the following figure.

In this panel, you can get model name and detailed information in hints of all the chipset that are related to overclocking. You can also get the mainboard's BIOS model and the Version number of [ WarpSpeeder™ ] utility.

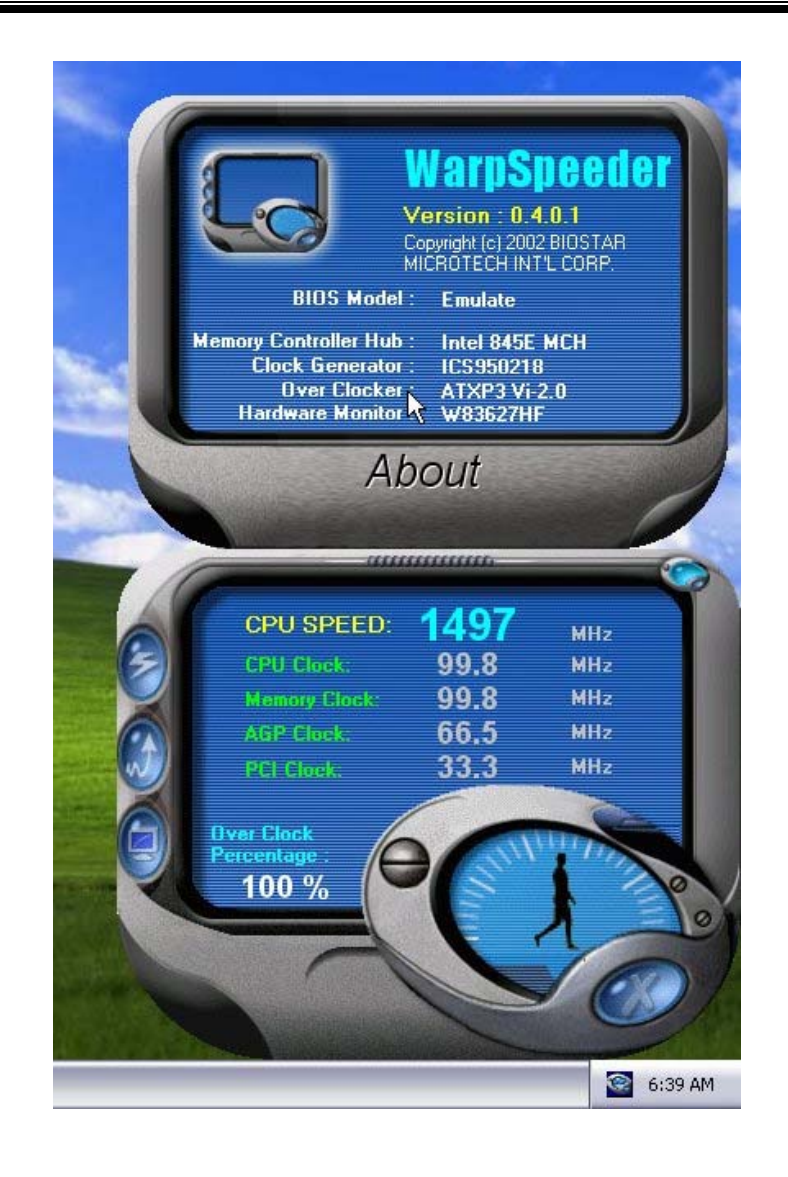

*Note: Because the overclock, overvoltage, and hardware monitor features are controlled by several separate chipset, [ WarpSpeeder™ ] divide these features to separate panels. If one chipset is not on board, the correlative button in Main panel will be disabled, but will not interfere other panels' functions. This property can make [ WarpSpeeder™ ] utility more robust.* 

# **Trouble Shooting**

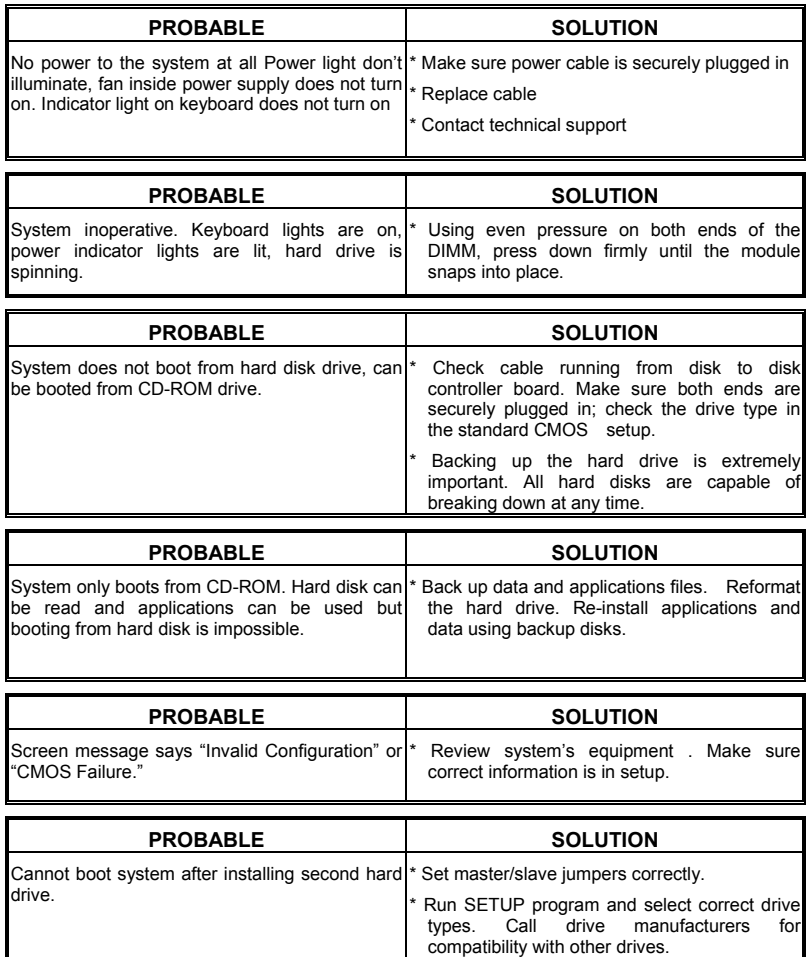

# **Solución de Problemas**

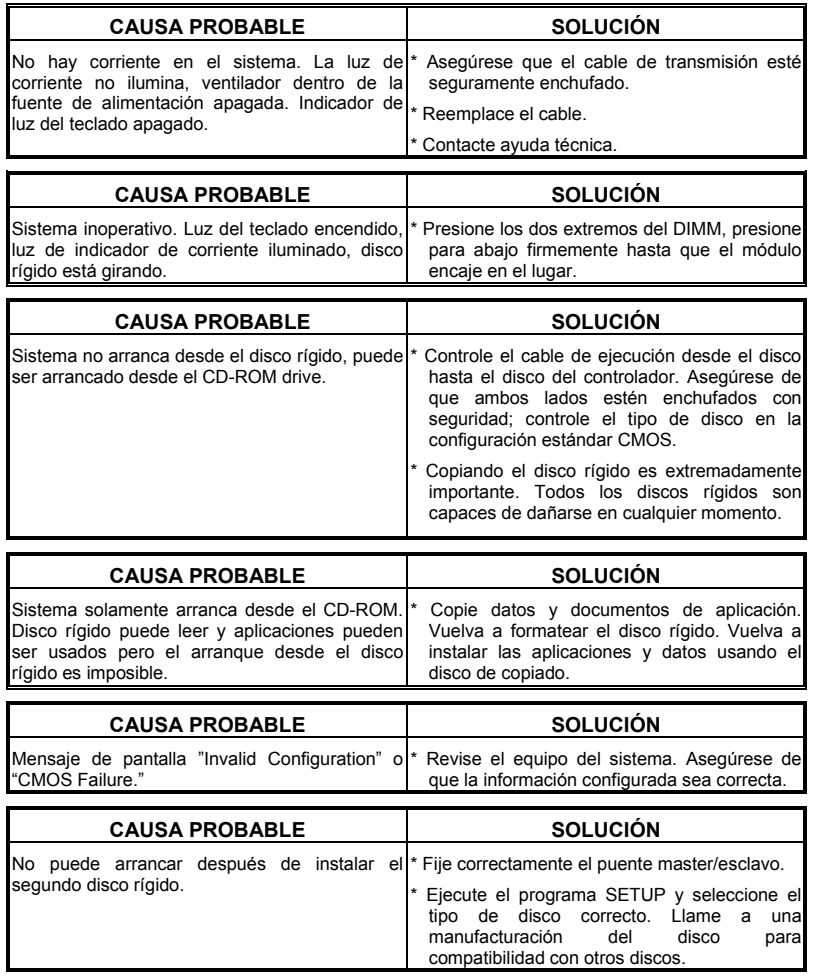

# **Problemlösung**

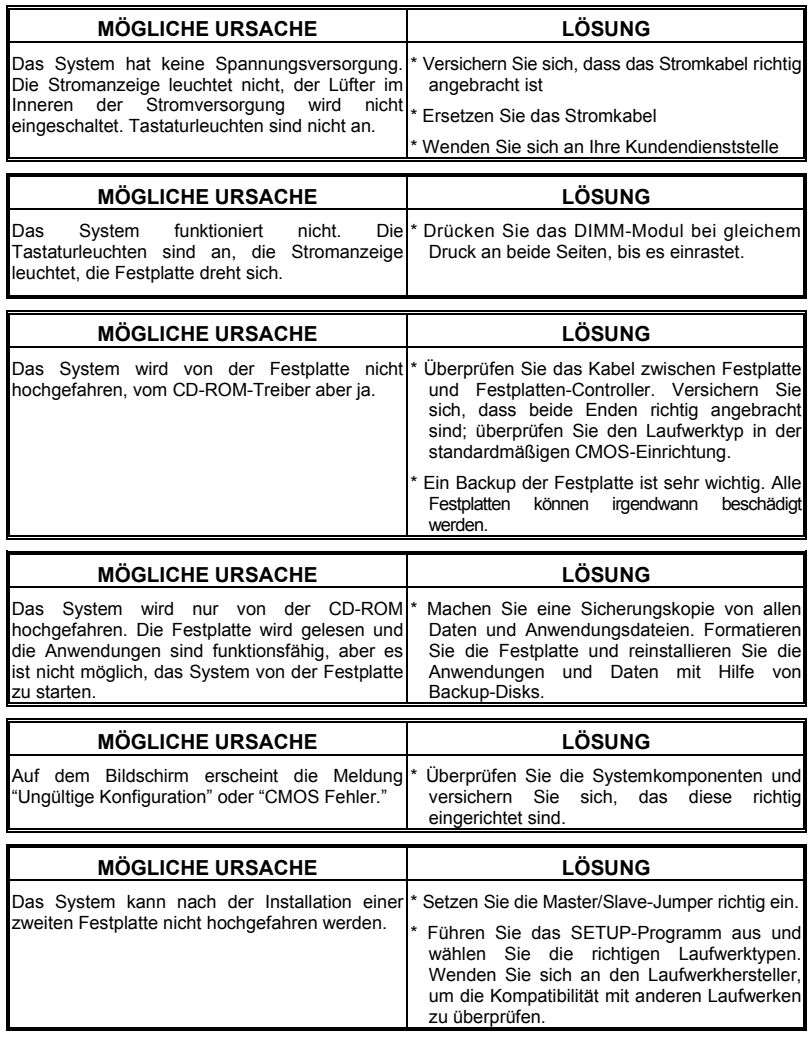

# トラブルシューティング

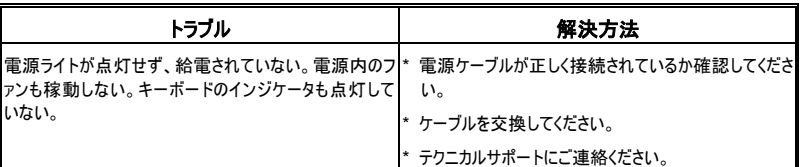

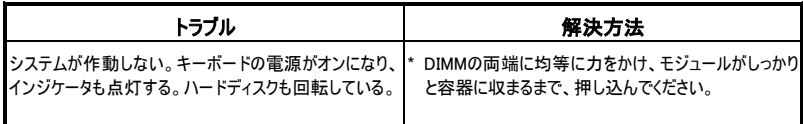

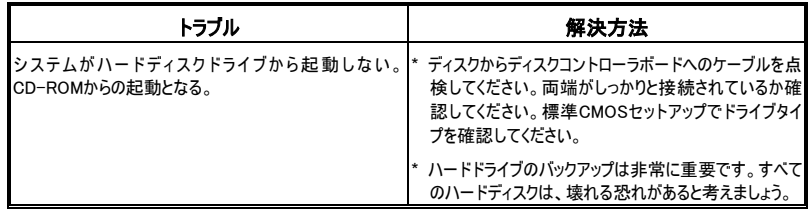

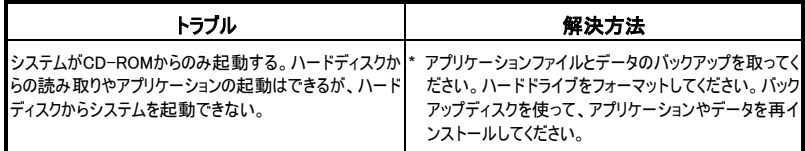

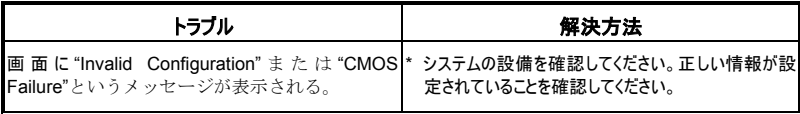

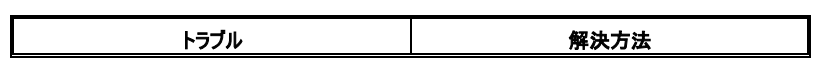

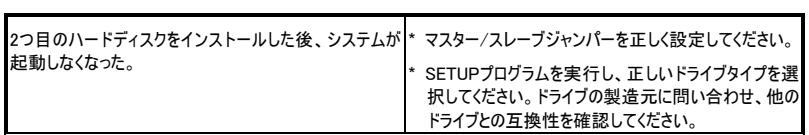

07/22/2002